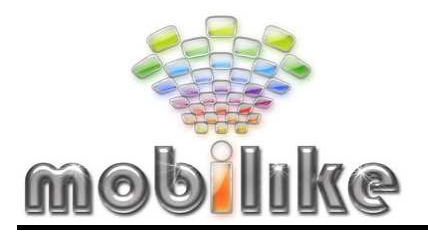

**MARTEDART-MARABMA** 

ЪI I VI УСТРОЙСТВА ИЗ КИТАЯ

тел.: 8 (919) 468 18 05 #ICQ: 421 234 650 e-mail: mobilap@mobilike.ru http://mobilike.ru

# И Н С Т Р У К Ц И Я к мобильному телефону iPhone F003

REV

A FRO

Инструкция разработана и написана mobilike.ru Автор: Ирина ( zakaz@mobilike.ru ) Распространение и размещение в Интернет без разрешения автора ЗАПРЕЩЕНО

## *Содержание:*

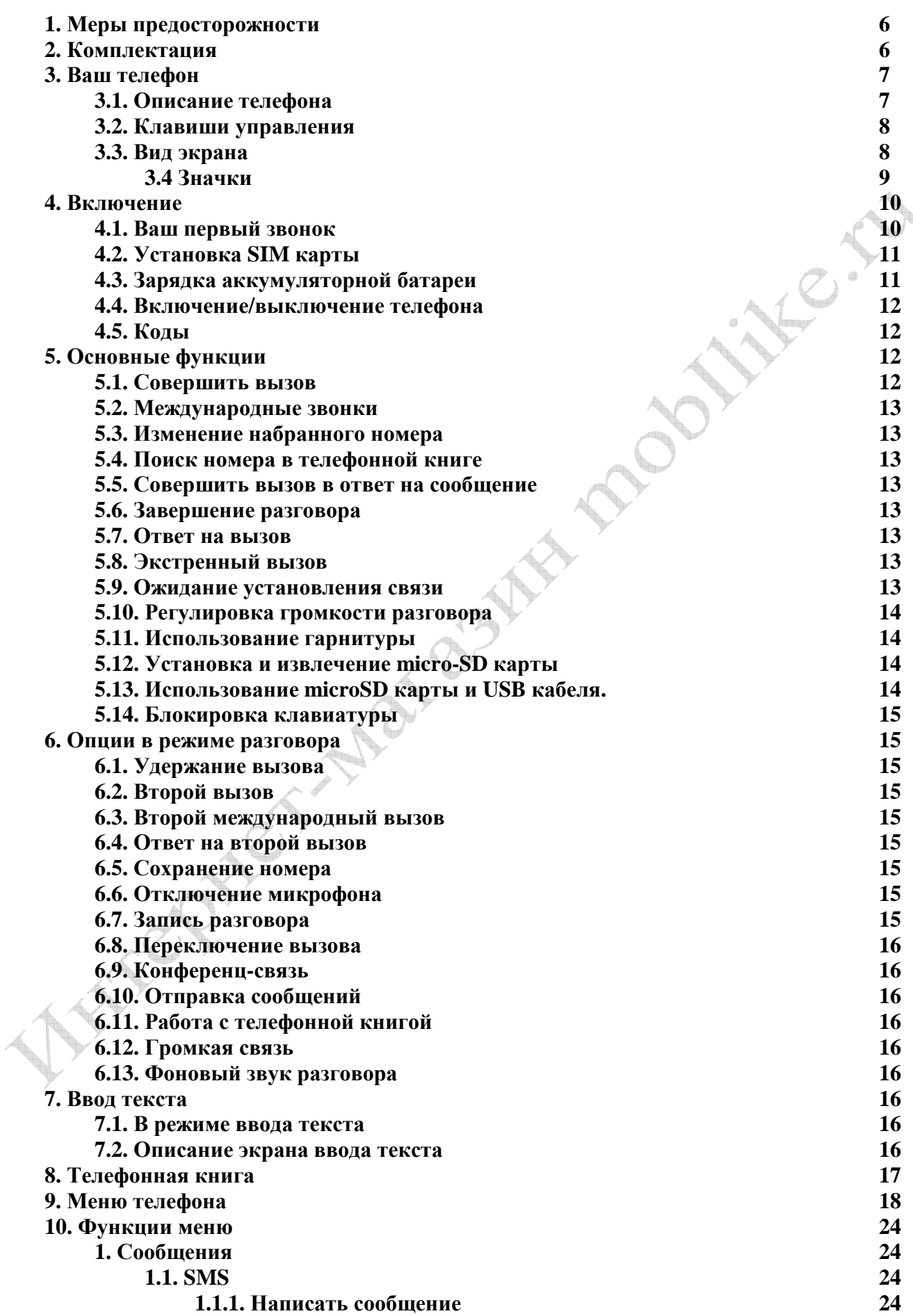

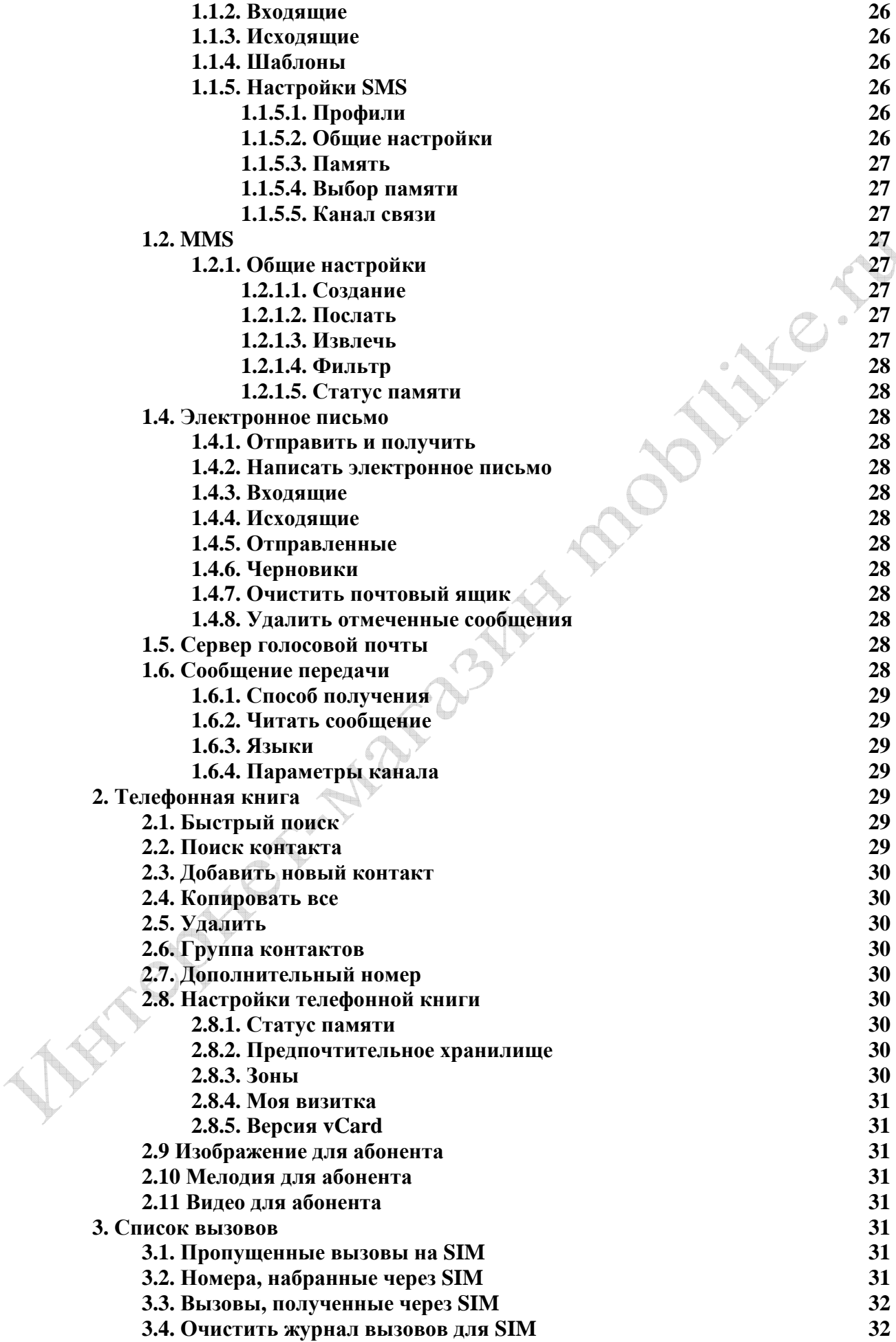

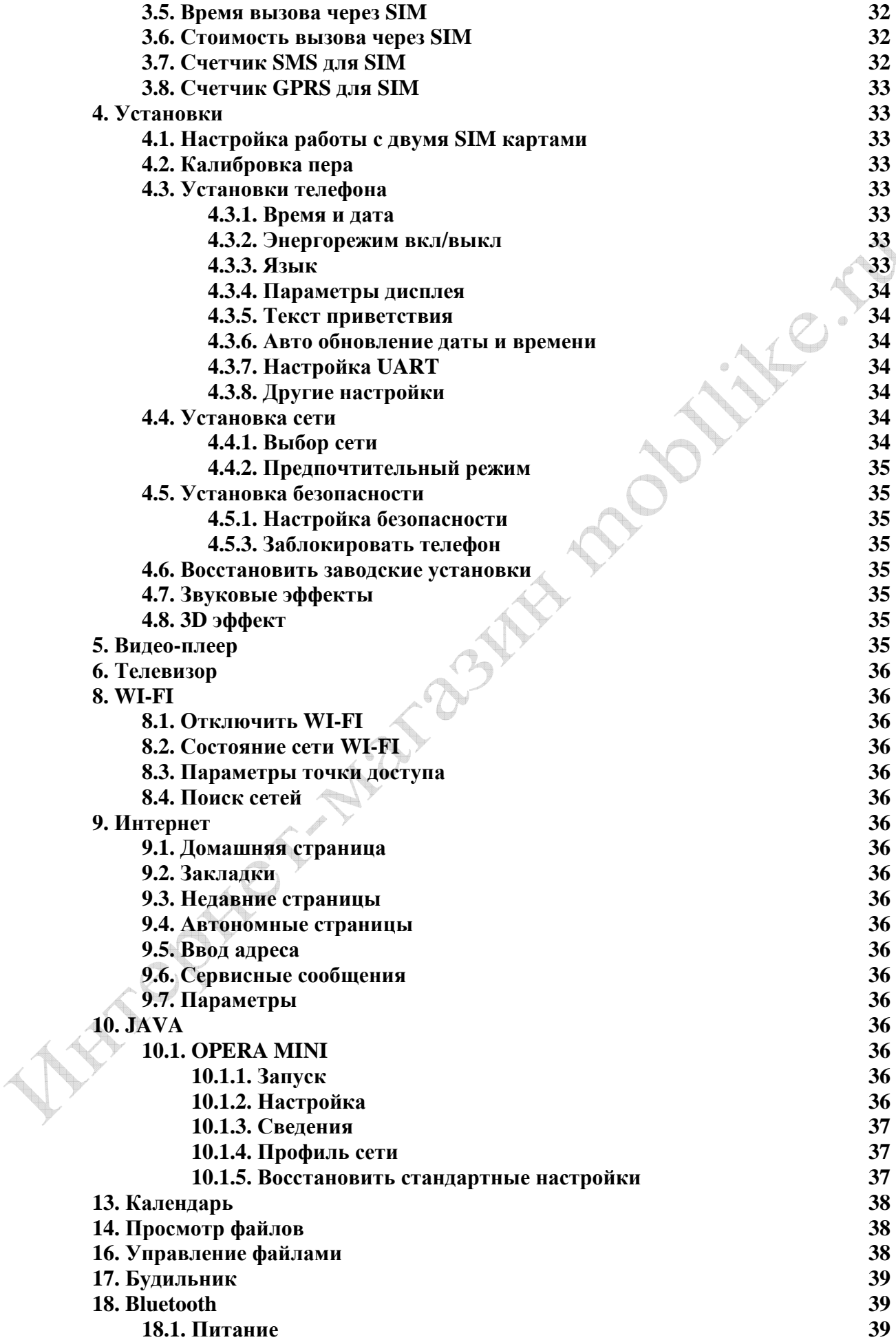

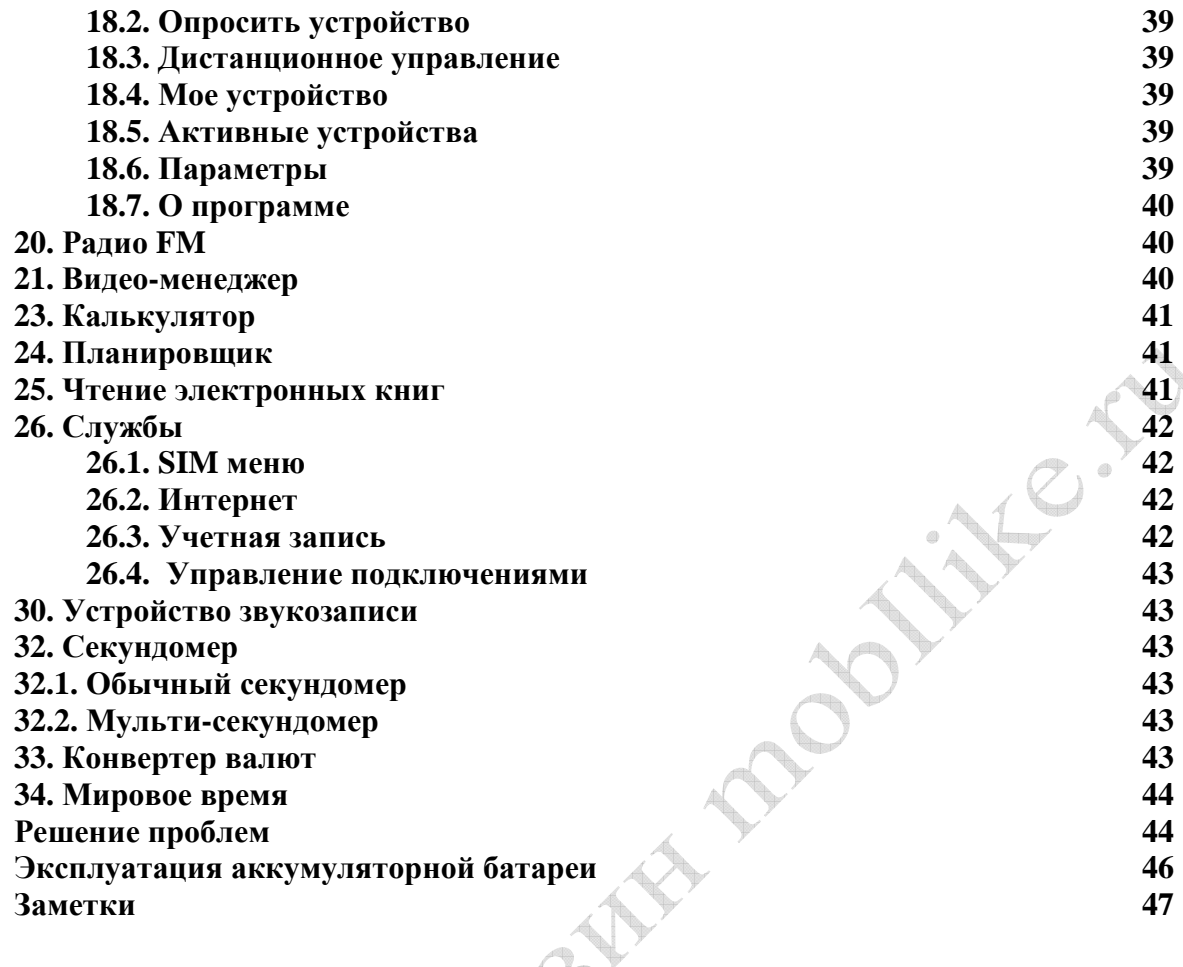

5

#### *Меры предосторожности*

#### **Меры предосторожности**

Пожалуйста, обратите внимание на приведенную ниже информацию. Несоблюдение данных инструкций может привести к отказу в обслуживании или к административным мерам

#### **Безопасность дорожного движения**

Избегайте использовать телефон во время вождения. Остановите автомобиль перед использованием телефона.

#### **Взаимодействие с окружающей средой**

Мобильные радиопередающие устройства, включая сотовые телефоны, могут вызывать помехи. Рекомендуем следовать всем ограничениям в месте Вашего нахождения. Выключайте телефон в местах, где его использование запрещено.

#### **Использование в больницах**

Использование мобильных телефонов может вызвать помехи в работе медицинского оборудования. Следуйте ограничениям и отключайте телефон в местах где это необходимо.

#### **Электронные устройства**

Международная Ассоциация Здравоохранения рекомендует сохранять расстояние не менее 15 сантиметров между беспроводным телефоном и кардиостимулятором для избежания нарушения его работы. Эти рекомендации соответствуют исследованиям влияния беспроводных технологий.

Лица с кардиостимулятором должны соблюдать следующие инструкции:

- если у вас есть подозрения, что возникают помехи, немедленно выключите телефон;
- держите включенный телефон на расстоянии не менее 15 см от кардиостимулятора;
- не носите телефон в нагрудном кармане.

#### **Безопасность в самолете**

Использование сотовых телефонов в самолетах может нарушить работу радиопередающих устройств, что может повлиять на управление самолетом. Находясь в салоне самолета, убедитесь, что телефон отключен. Извлекайте из телефона аккумуляторную батарею при путешествии на самолете.

#### **Зоны повышенного риска**

Соблюдайте ограничения в пользовании сотовыми телефонами на химических заводах, бензохранилищах и в местах с повышенной взрывоопасностью.

#### **Ремонт и обслуживание**

Ремонт телефона должен проводиться только квалифицированным и авторизированным персоналом.

Неквалифицированный ремонт может быть опасен.

#### **Аксессуары и аккумуляторная батарея**

Используйте аксессуары, сделанные специально для данной модели телефона.

## *2. Комплектация*

### **Комплектация**

Спасибо за приобретение нашего телефона. Пожалуйста, проверьте все ли комплектующие на месте.

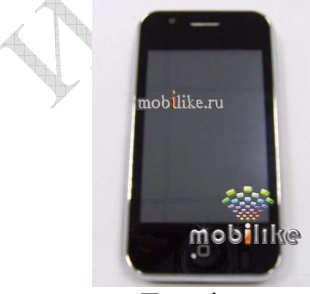

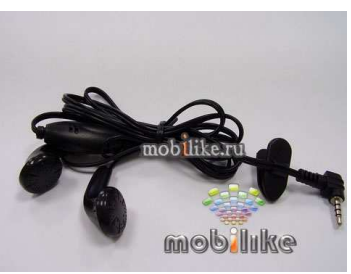

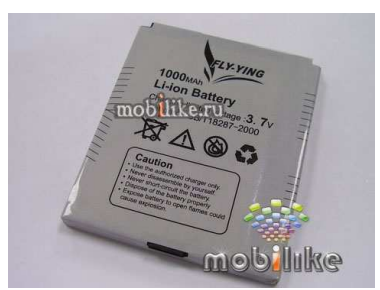

Телефон Стерео-гарнитура Аккумуляторная батарея (2 шт.)

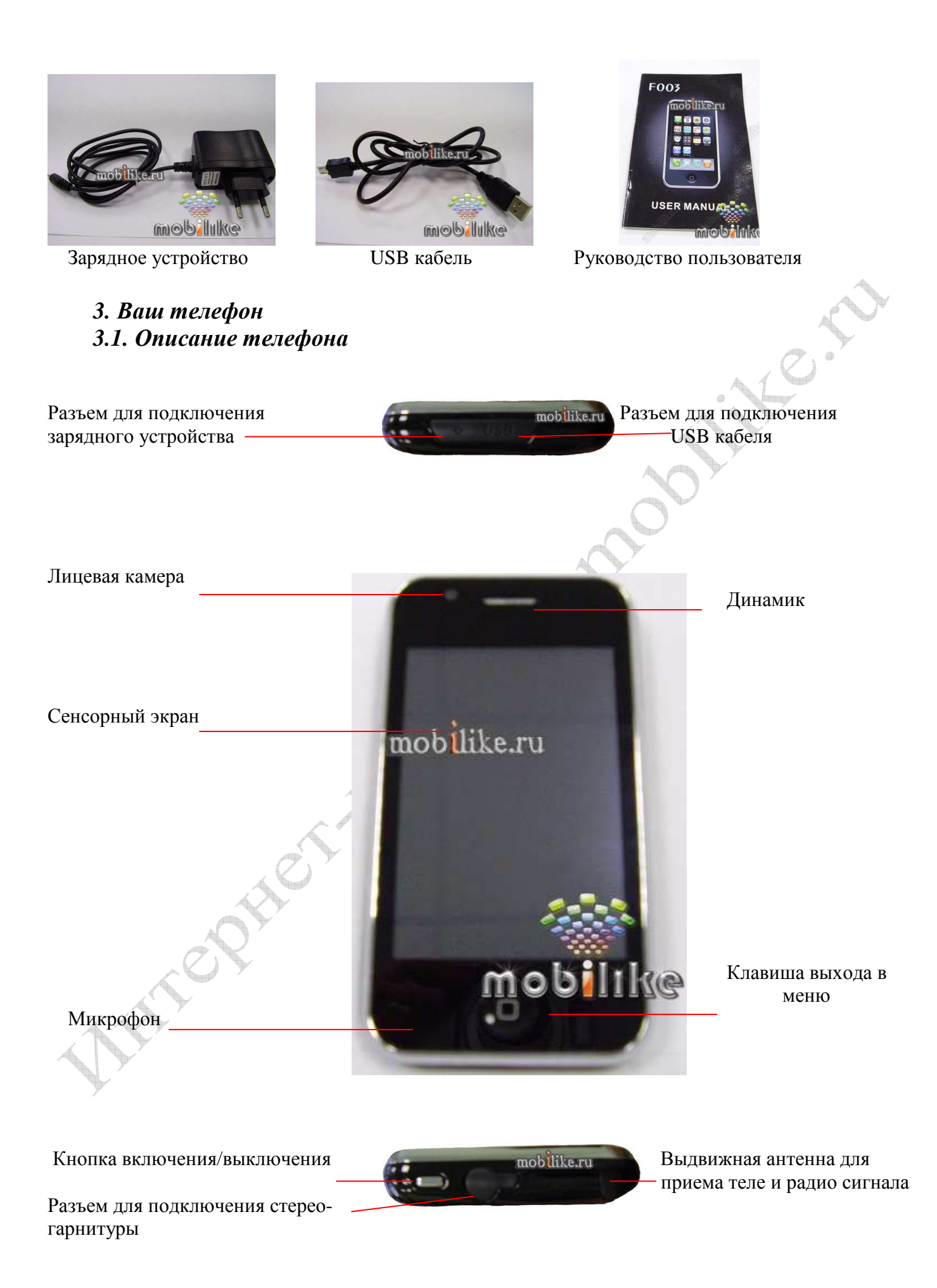

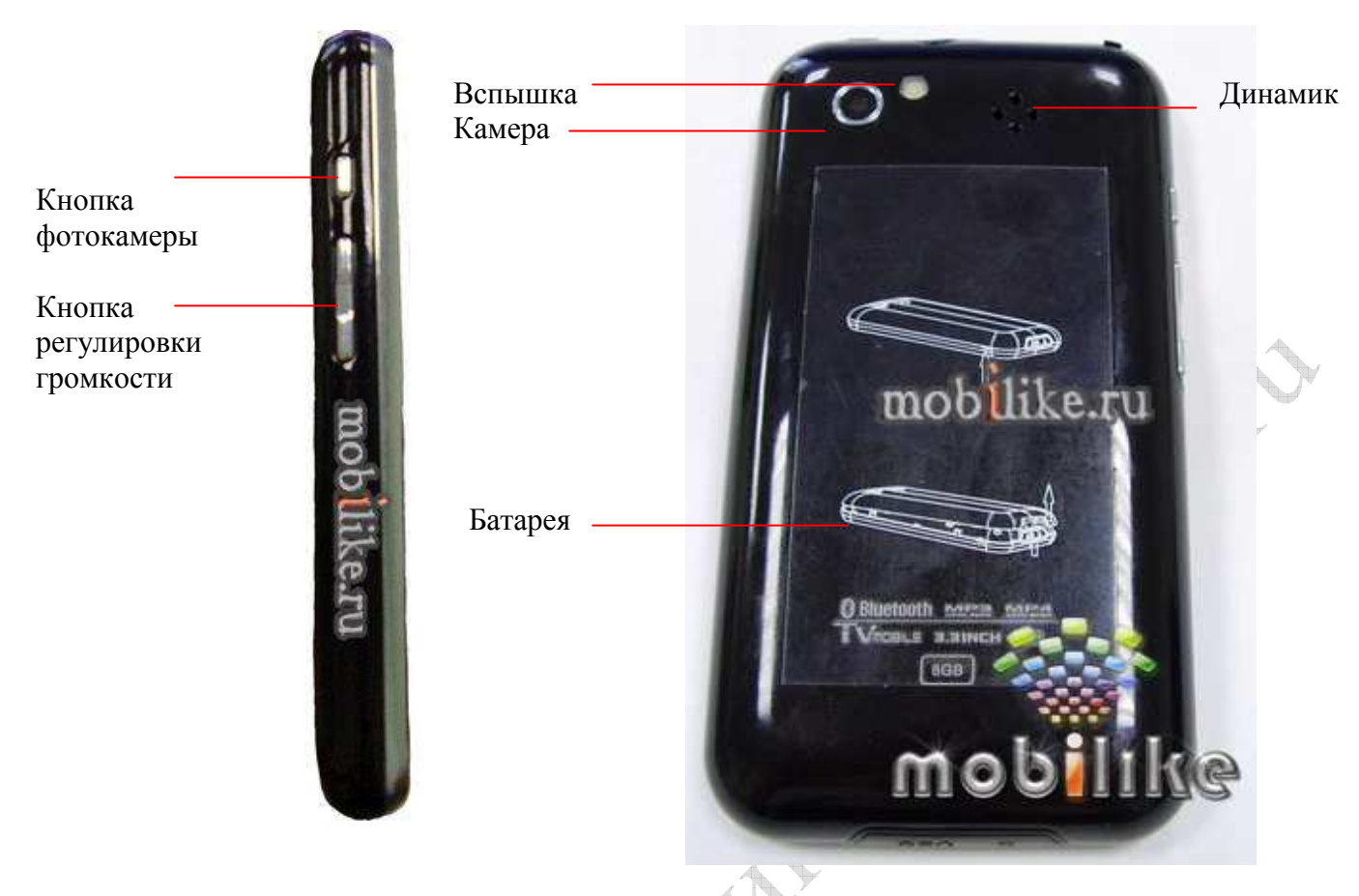

## *3.2. Клавиши управления*

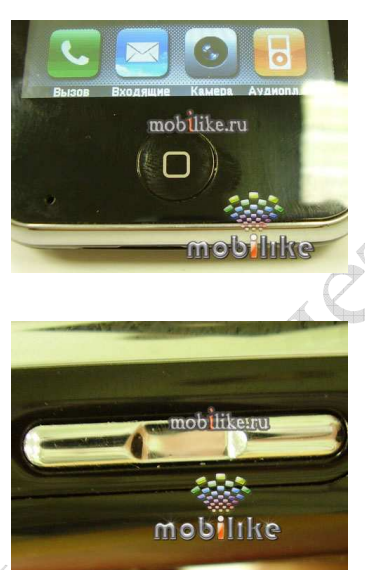

*Клавиша выхода в меню* Позволяет из любого пункта меню возвратиться в главное меню; завершить разговор.

#### *Кнопка регулировки громкости*

Регулировка громкости во время разговора. Во время разговора данная клавиша позволяет изменять громкость (в том числе и при использовании гарнитуры) Настройка звука в аудио плеере. Позволяет изменять громкость воспроизведения мелодии при нажатии нижней или верхней части боковой клавиши. В режиме календаря используется для перехода к предыдущему или последующему месяцу. При удерживании верхней части

клавиши в режиме ожидания, телефон перейдет в режим фонаря. В режиме разговора при нажатии и удержании верхней части включается запись разговора. При нажатии нижней – активируется заранее установленный фоновый звук.

#### *3.3. Вид экрана*

Дисплей в ждущем режиме состоит из трех зон:

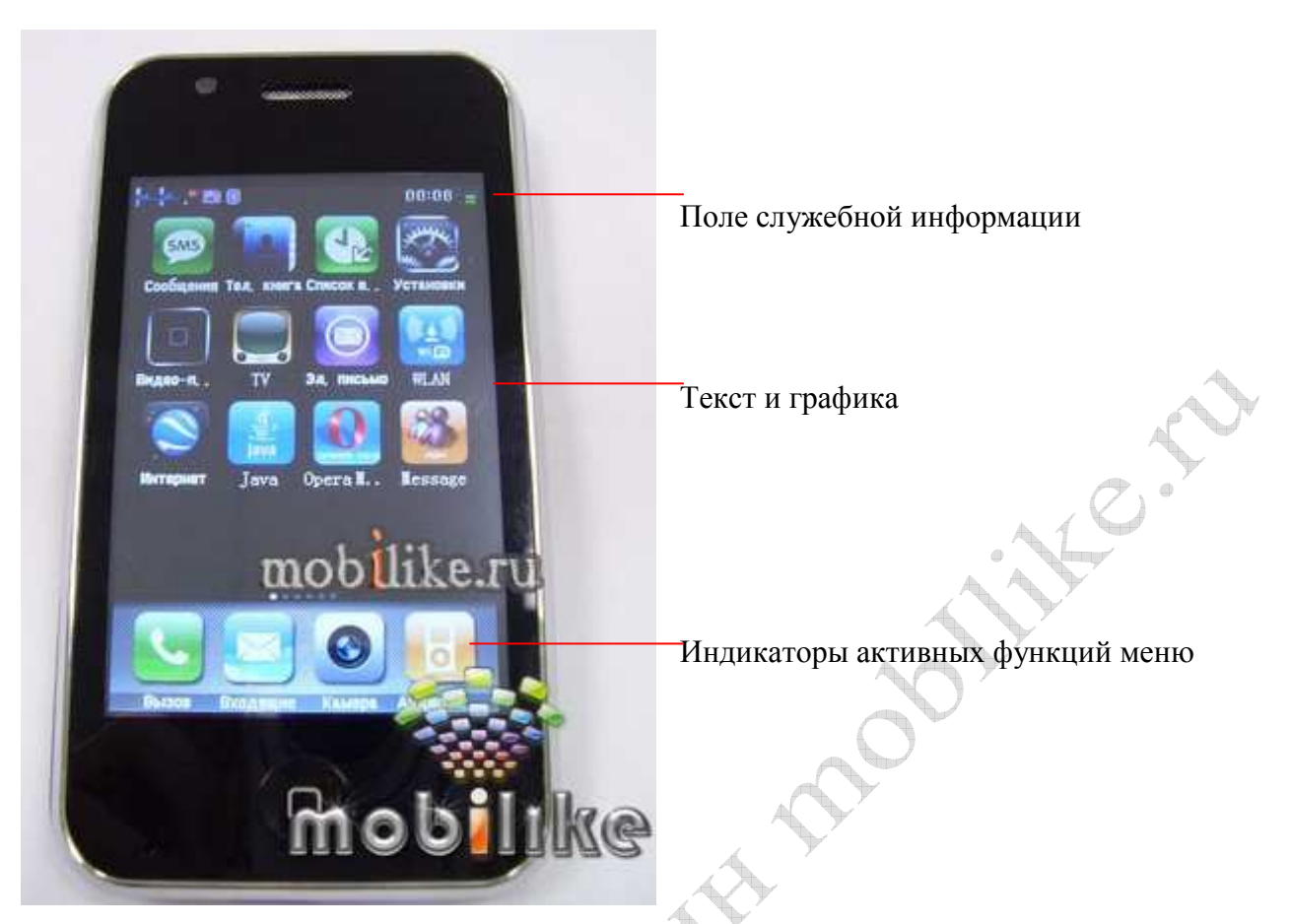

**Внимание! Во избежание механического повреждения дисплея телефона не допускайте приложения усилий на его защитное стекло более, чем 2Н (200 грамм-сил).** 

## *3.4. Значки*

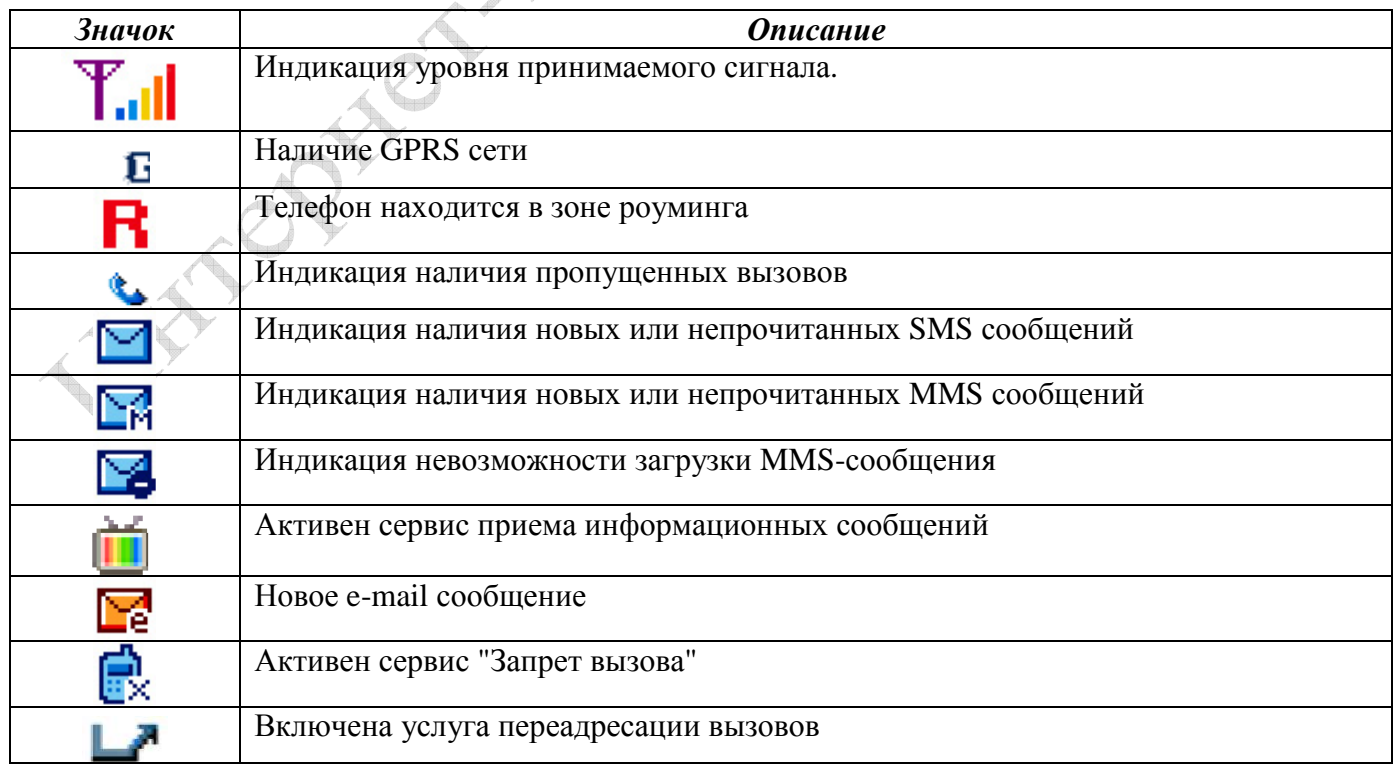

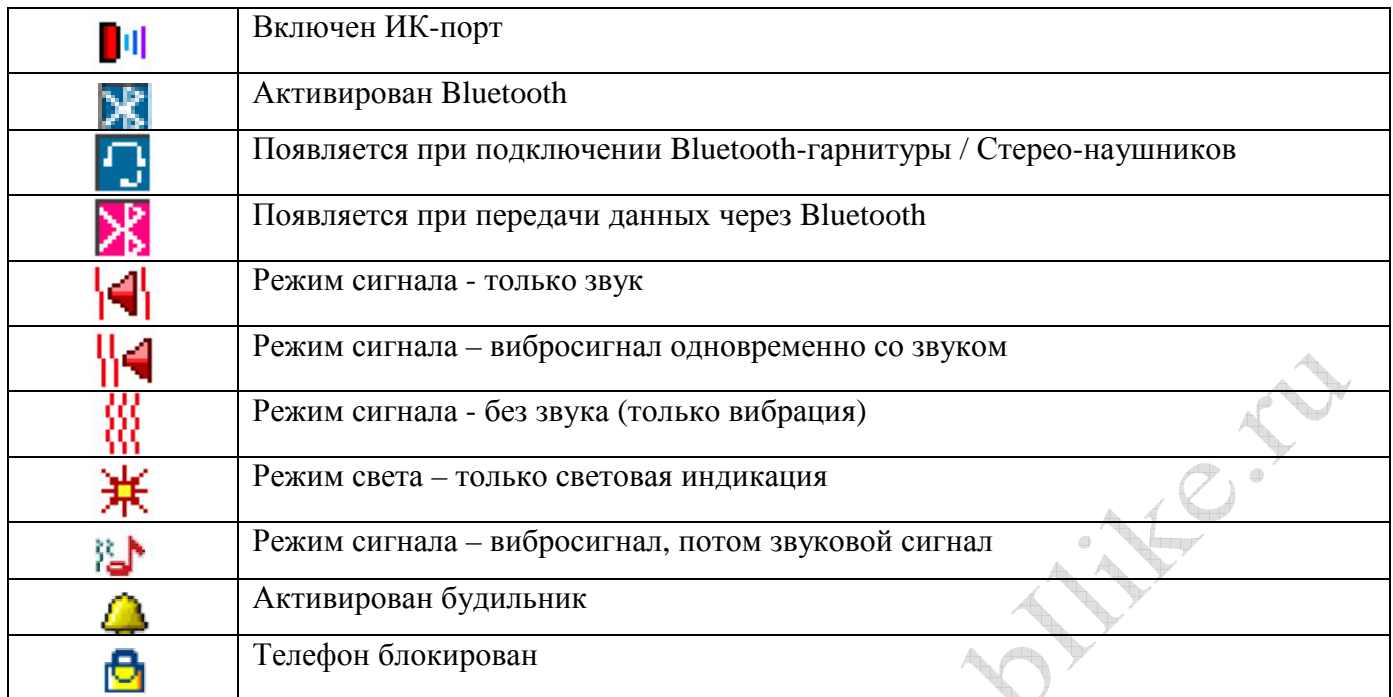

## *4. Включение*

## *4.1. Ваш первый звонок*

Пожалуйста, выполните действия, описанные ниже:

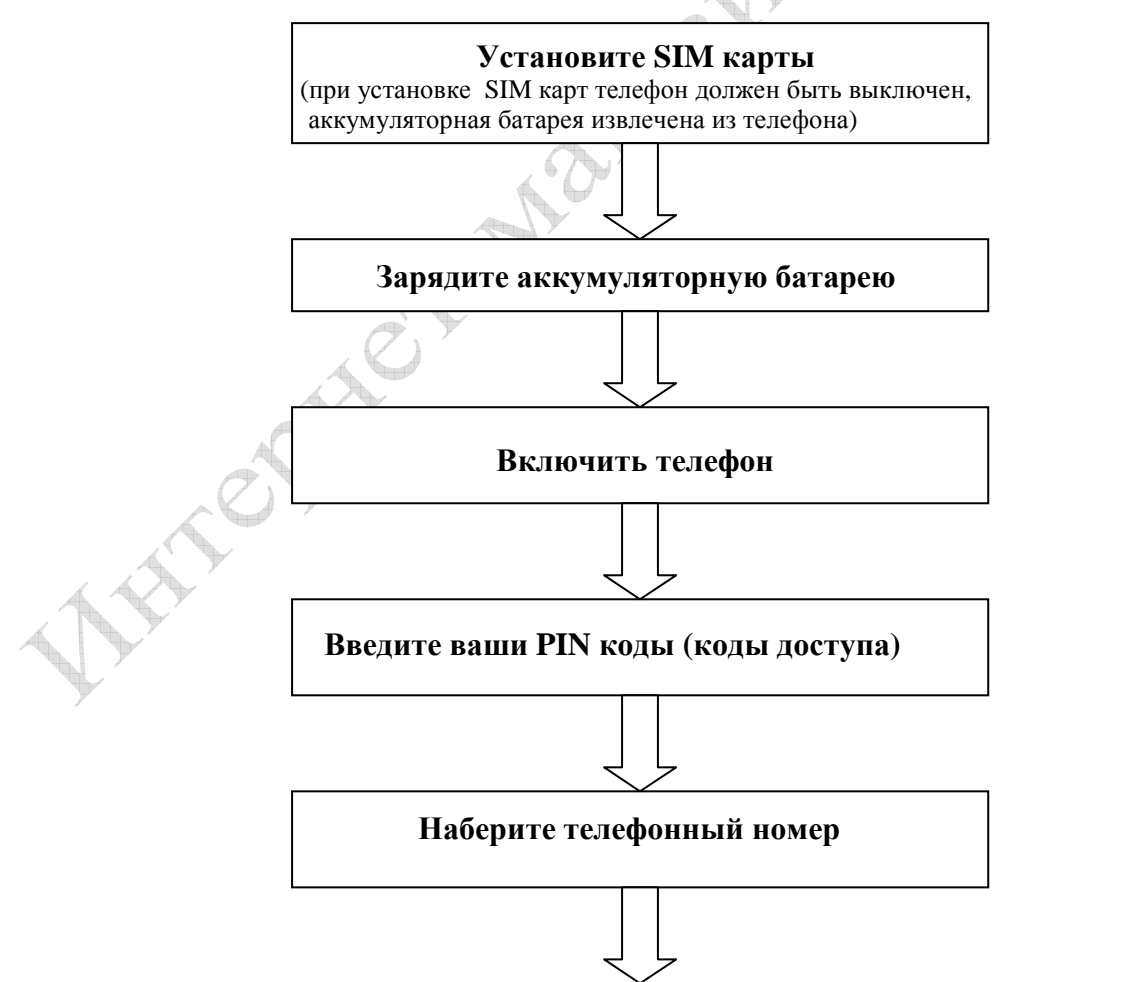

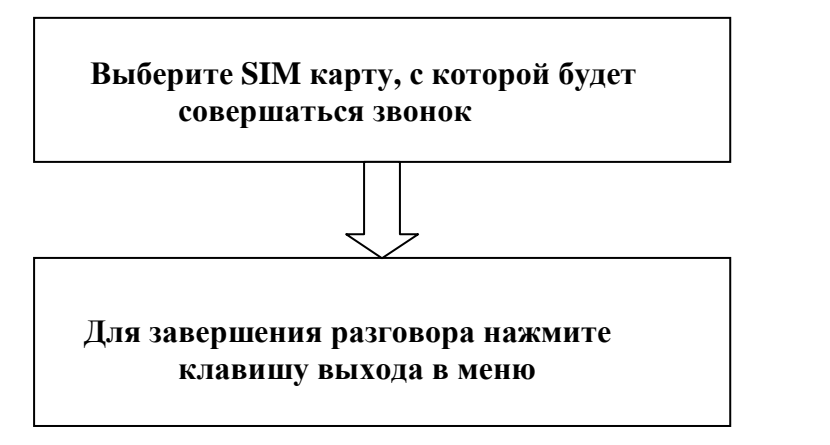

## *4.2. Установка SIM карты*

Чтобы воспользоваться услугами, предоставляемыми Вашим оператором необходимо установить SIM карту.

Для этого:

1. Убедитесь, что телефон выключен.

2. Сдвиньте крышку аккумуляторной батареи:

2.1. Поднимите аккумуляторную батарею.

2.2. Извлеките аккумуляторную батарею из телефона.

3. Установите SIM 1 карту по направлению указанному на телефоне. Убедитесь, что Вы сделали это верно.

4. Установите SIM 2 карту по направлению указанному на телефоне. Убедитесь, что Вы сделали это верно.

5. Установите аккумуляторную батарею на место до щелчка и задвиньте крышку батарейного отсека на место.

## *4.3. Зарядка аккумуляторной батареи*

В комплект, который прилагается к телефону, входит зарядное устройство. Так же, для зарядки телефона можно использовать USB кабель. Вы можете пользоваться телефоном во время зарядки.

## **На заметку**:

В первое время эксплуатации телефона рекомендуется заряжать аккумуляторную батарею полностью.

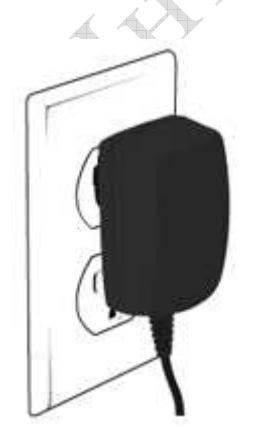

После установки аккумуляторной батареи подключите разъем зарядного устройства к телефону. Далее зарядное устройство следует подключить к сети питания. После того, как аккумуляторная батарея будет заряжена, извлеките зарядное устройство из розетки и отключите его от телефона. Низкий уровень заряда аккумуляторной батареи При низком уровне заряда аккумуляторной батареи на дисплее телефона появляются сообщения о необходимости перезаряда батареи и телефон издает звуковые сигналы. Если не подключить телефон к зарядному устройству он автоматически выключится.

#### **На заметку**:

Когда аккумуляторная батарея критически разряжена, дисплей не будет

отображать текущее состояние аккумуляторной батареи в течении 30 мин с момента начала зарядки. Через 30 минут индикатор состояния заряда будет виден снова.

#### *4.4. Включение/выключение телефона*

Удерживайте клавишу включения / выключения нажатой более чем 1 секунду.

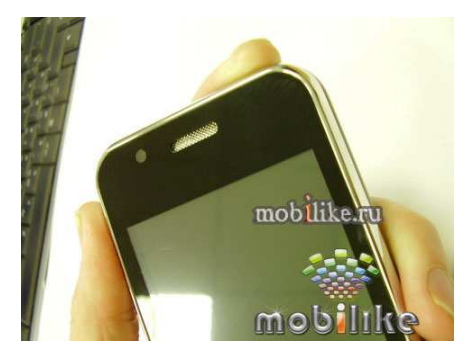

Если после включения телефон запрашивает PIN код - введите его. После включения и ввода PIN кода телефон начнет поиск сети. После того, как сеть будет найдена, её название отобразится на дисплее. Кроме названия сети на дисплее индицируются уровень сигнала сети, уровень заряда аккумуляторной батареи, текущие дата и время, а также прочие значки, индицирующие активизированные функции и т.д.

#### **На заметку**:

Чтобы изменить язык следует зайти в одноименное меню в настройках телефона.

Для выключения телефона необходимо удерживать нажатой клавишу включения / выключения не менее 1 секунды.

#### **Внимание:**

При первом включении телефона, необходимо откалибровать сенсорный экран телефона. Для этого пальцем укажите несколько раз на нужную область экрана. Нужную область укажет телефон.

#### *4.5. Коды*

#### **PIN**

Персональный идентификационный код. Защищает Вашу SIM-карту от несанкционированного использования. Этот код запрограммирован оператором на SIM-карте Его можно узнать, посмотрев документы, прилагающиеся к SIM карте. После ввода PIN-кода нажмите **OK**. При ошибочном 3-х кратном вводе подряд неправильного PIN-кода, SIM-карта блокируется. Для ее разблокировки требуется PUK-код.

#### **PUK**

Персональный код разблокировки. Необходим для разблокировки или изменения PINкода. Данный код запрограммирован на SIM-карте. При его утере необходимо обратиться к оператору. Для разблокировки SIM-карты (после 3-х кратного неправильного ввода PIN-кода), необходимо ввести PUK-код и нажать "**ОК**". Далее необходимо ввести новый PIN-код (любой) и нажать клавишу меню "**ОК**". При появлении на дисплее вопроса подтверждения нового PIN кода, необходимо его ввести еще раз и нажать "**ОК**". При ошибочном 10-ти кратном подряд вводе PUKкода SIM-карта заблокируется и более не подлежит разблокировке и дальнейшему использованию. При использовании функции запрета вызова, необходим ввод пароля (4-8 символов).

#### *5. Основные функции*

#### *5.1. Совершить вызов*

В режиме ожидания выберите пункт меню ВЫЗОВ и введите нужный телефонный номер. Затем нажмите клавишу сенсорную кнопку ВЫЗОВА в зависимости от того, с какой SIM карты вы хотите соверщить вызов.

#### *5.2. Международные звонки*

Нажмите **0** дважды до появления символа "**+**". Введите код страны, код зоны (без "0") и телефонный номер. Затем нажмите клавишу Вызова. Символ '+' означает, что этот звонок международный.

#### *5.3. Изменение набранного номера*

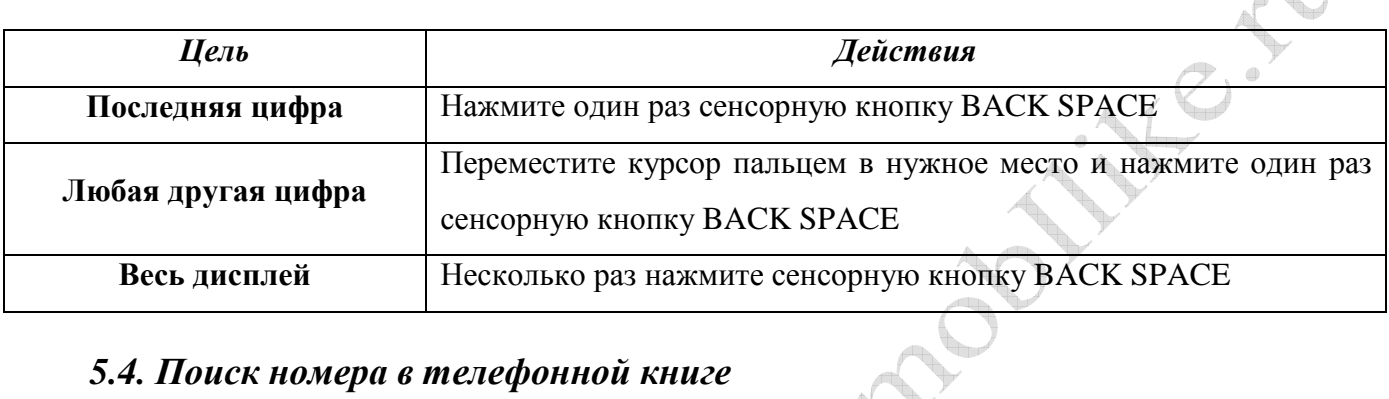

### *5.4. Поиск номера в телефонной книге*

При необходимости совершить звонок абоненту, чей телефонный номер записан в телефонной книге телефона, нажмите сенсорную клавишу меню [**Вызов**], нажмите на значок с изображением человечка. Вы можете выбрать имя из Телефонной книги, воспользовавшись полосой скроллинга, расположенной справа. Также можно воспользоваться ярлыком меню [Телефонная книга], Быстрый поиск или Поиск контакта. Язык ввода можно изменить с помощью виртуальной клавиатуры. При необходимости виртуальную клавиатуру можно свернуть стрелкой вниз. Нажмите сенсорную кнопку НАБОР для звонка абоненту. Если Вы хотите посмотреть детали записи выбранного абонента, то выберите Опции и пункт Вид.

#### *5.5. Совершить вызов в ответ на сообщение*

Вы можете совершить вызов, нажав Опции, Использовать номер, Опции, Набор.

## *5.6. Завершение разговора*

Для завершения разговора Вам следует нажать Прервать или Клавишу выхода в меню.

## *5.7. Ответ на вызов*

При входящем вызове телефон издает звуковой сигнал и/или вибрирует. Если номер телефона, с которого осуществляется входящий вызов, записан в Телефонной книге, то на дисплее будет показано имя абонента, которому соответствует данный телефонный номер. Если соответствия номера входящего звонка не найдено, то будет отображаться только номер телефона, с которого осуществляется звонок. Индикация номера или имени абонента возможна при наличии услуги определителя номера. Для ответа на вызов нажмите Опции, [**Ответ**], для отклонения вызова – [**Отказ**].

#### *5.8. Экстренный вызов*

ó.

Введите телефон экстренного вызова и нажмите Вызов. Чаще всего это номер 112. Не обрывайте разговор, пока оператор не завершит его самостоятельно.

#### *5.9. Ожидание установления связи*

При троекратном нажатии символа [\*] введется символ паузы, при четырехкратном – символ ожидания.

#### *5.10. Регулировка громкости разговора*

Во время разговора можно регулировать громкость разговора нажатием боковых клавиш регулировки громкости.

#### *5.11. Использование гарнитуры*

Вы можете использовать гарнитуру. Для принятия вызова и по окончанию разговора следует нажать клавишу на гарнитуре. Если в режиме ожидания или МР3 плеера, Вы будете удерживать клавишу гарнитуры в нажатом состоянии более 1,5 секунд, то телефон автоматически совершит вызов по последнему набранному номеру.

## *5.12. Установка и извлечение micro-SD карты*

Ваш телефон поддерживает работу с картами памяти формата micro-SD.

#### **Установка micro-SD карты**

Чтобы установить micro-SD карту:

- 1. Убедитесь, что телефон выключен.
- 2. Извлеките аккумуляторную батарею. Для этого:
	- 2.1. Снимите крышку аккумуляторного отсека.
- 2.2. Поднимите аккумуляторную батарею.
- 3. Откройте зажим слота micro-SD карты.
- 4. Установите micro-SD карту в слот и зафиксируйте ее зажимом.
- 5. Установите аккумуляторную батарею на место до щелчка.

#### **Извлечение микро-SD карты**

Чтобы извлечения micro-SD карту:

- 1. Убедитесь, что телефон выключен.
- 2. Извлеките аккумуляторную батарею.
- 3. Откройте зажим слота micro-SD карты.
- 4. Извлеките micro-SD карту из слота и верните зажим карты в исходное состояние.
- 5. Установите аккумуляторную батарею на место до щелчка.

## *5.13. Использование microSD карты и USB кабеля.*

При наличии USB-кабеля можно использовать телефон как флеш-диск. При подключении к компьютеру выключенного телефона он автоматически переходит в режим флешдиска. Если телефон включен, то на дисплее появится вопрос о выборе режима работы – **Флешпамять**, **Веб-камера** или **СОМ-порт**. При выборе режима **Флеш-памяти** компьютер установит необходимые драйверы и в окне "Мой компьютер" появятся два новых съемных диска. Первый из них – карта памяти, второй – память телефона. Таким образом, можно загружать файлы с компьютера на телефон и считывать информацию из телефона. При выборе **Веб-камеры**, телефон начинает работать в режиме web-камеры. Режим **COM-порт** необходим для работы телефона как GPRS модема. Таким образом, можно закачивать файлы с компьютера на телефон и считывать

информацию из телефона. Рекомендуется оставлять как минимум 100Кб свободной памяти на micro-SD карте для системных нужд.

**Внимание!** Размер карты памяти входящей в комплект поставки зависит от ваших региональных установок.

#### *5.14. Блокировка клавиатуры*

Вы можете воспользоваться блокировкой клавиатуры, которая предохраняет от случайного нажатия клавиш и набора номера. Нажмите клавишу включения/выключения. Для разблокировки клавиатуры необходимо переместить ползунок в нижней части экрана слева направо**.** Для того чтобы ответить на входящий вызов или прочитать новое сообщение разблокировать клавиатуру не обязательно.

#### *6. Опции в режиме разговора*

#### *6.1. Удержание вызова*

С помощью этой функции Вы можете временно приостановить разговор и сделать или принять другой вызов, не теряя при этом, соединения с первым абонентом. Убедитесь, что данная услуга поддерживается Вашим оператором связи. Для удержания вызова, нажмите Опции, Удержание одиночного вызова.

#### *6.2. Второй вызов*

Вы можете осуществить второй звонок во время текущего разговора. Для этого зайдите в Телефонную книгу, выберите номер, нажмите клавишу начала разговора. Первый вызов будет переведен в режим ожидания.

#### *6.3. Второй международный вызов*

Вы можете осуществить второй международный звонок во время первого. Нажмите **\***  дважды, пока не увидите "+". Введите код страны, код местности (без набора "0") и телефонный номер. Нажмите клавишу начала разговора. Первый вызов будет в режиме ожидания. **'+'**  означает, что звонок международный.

#### *6.4. Ответ на второй вызов*

Вы можете ответить на второй вызов во время разговора. Для этого нажмите клавишу начала разговора. Первый вызов будет переведен в режиме ожидания. Для отклонения вызова нажмите клавишу [**Отмена**].

#### *6.5. Сохранение номера*

Вы можете сохранить телефонный номер даже во время разговора. Выберите Опции, Телефонная книга, Добавить новый контакт.

#### *6.6. Отключение микрофона*

Вы можете сделать так, чтобы Ваш голос не был слышен во время разговора. Для этого, в [**Опциях**], выберите пункт меню [**Выкл**.**микрофон**].

#### *6.7. Запись разговора*

Если Вам необходимо записать какую либо информацию (банковский счет, схему пути), нажмите Опции, Диктофон.

#### *6.8. Переключение вызова*

Между текущим и удерживаемым разговором (Данная функция необходимо чтобы поддерживать разговор с удерживаемым и текущим абонентом). В опциях меню выберите - [**Переключить**].

## *6.9. Конференц-связь*

Если вы хотите поговорить с тремя и более абонентами одновременно, необходимо использовать режим конференц-связи. Для этого выберите Опции, [**Конференц-связь**].

#### *6.10. Отправка сообщений*

Во время разговора возможна отправка сообщений [**SMS**]. Для этого нажмите Опции, Сообщения.

### *6.11. Работа с телефонной книгой*

Во время разговора можно пользоваться телефонной книгой.

#### *6.12. Громкая связь*

Во время разговора вы можете использовать режим Громкой связи. После соединения с абонентом, нажмите правую сенсорную клавишу [**Громкая связь**] для активации данной функции.

#### *6.13. Фоновый звук разговора*

Вы можете выбрать свой или один из предустановленных звуков, для имитации окружающей звуковой обстановке в режиме разговора. Во время разговора нажмите Опции, Фоновый звук для включения заранее установленного фонового звука.

## *7. Ввод текста*

#### *7.1 В режиме ввода текста*

С помощью клавиатуры вашего телефона возможен ввод и редактирование текста при написании SMS, MMS. записи имени абонента в телефонную книгу, создании записей в органайзере. Систему ввода текста в телефоне можно определить самостоятельно или воспользоваться настройками по умолчанию. Это можно установить в настройках телефона. В режиме ввода текста можно изменить систему ввода, используя виртуальную клавиатуру.

#### *7.2. Описание экрана ввода текста*

Ниже, приведено описание экрана при вводе текста с помощью виртуальной клавиатуры.

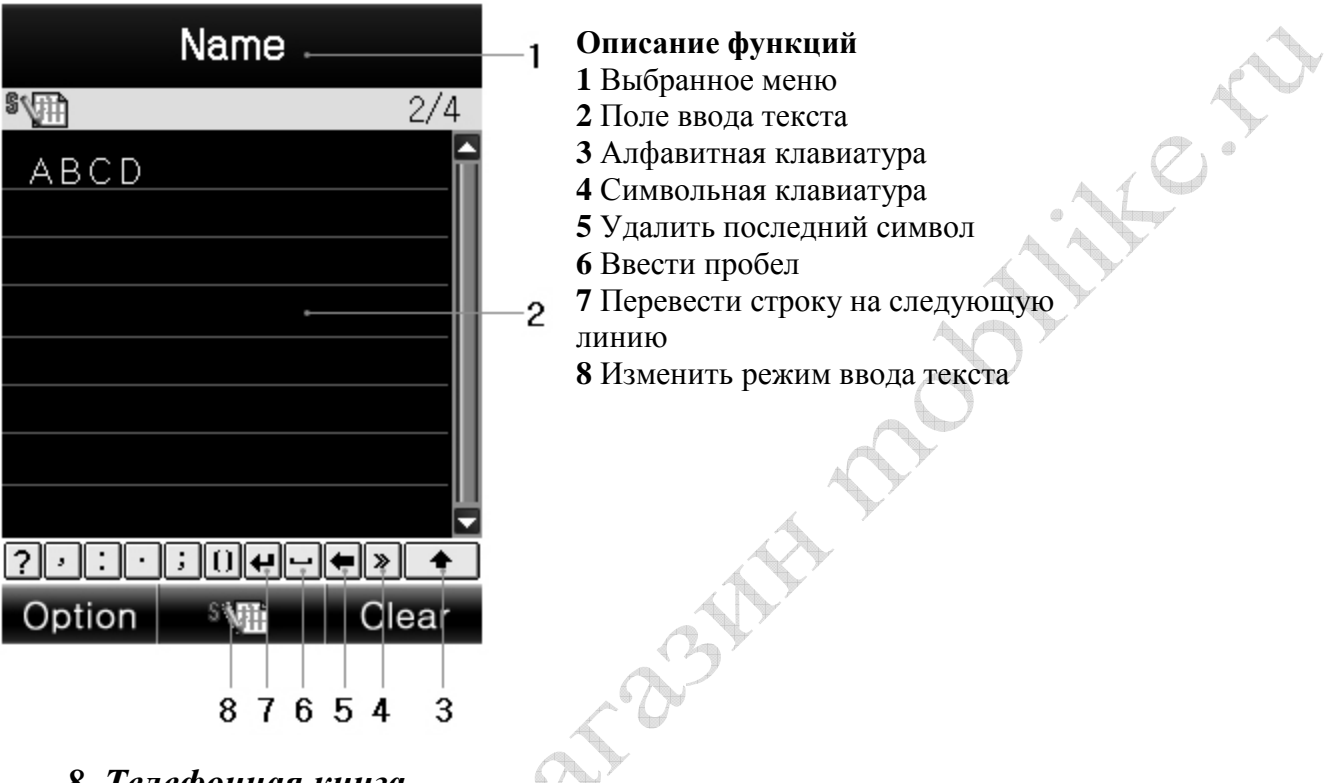

## *8. Телефонная книга*

Меню позволяет быстро и удобно ориентироваться в созданных записях контактов. Память телефона может хранить до 500 записей контактов, объем памяти каждой SIM-карты зависит от типа SIM-карты, предоставляемой оператором.

1. Наберите номер. Номер может быть длиной до 40 символов. Нажмите символ меню с изображением человечка со знаком плюс.

**На заметку**:

При ошибке при наборе номера, ее можно исправить, нажав BACK SPACE. Для удаления одного или нескольких символов необходимо нажать клавишу BACK SPACE соответствующее число раз.

2. Выберите место сохранения: на SIM карту 1 или 2 или в память телефона. При выделении SIM-карты 1 или 2 или памяти телефона появляется сообщение о количестве уже сделанных записей контактов в данной памяти и общем объеме памяти.

3. Выделите пункт в редактируемой записи контакта для редактирования. Нажмите Редактировать для перехода в режим ввода текста в выбранный пункт.

Дополнительные номера телефонов вводятся непосредственно при выделении пункта, предназначенного для ввода номеров.

4. Доступны 12 пунктов для каждой записи контакта (количество пунктов для каждой записи контакта на SIM-карте зависит от типа SIM-карты и не превышает следующих 3-х: Имя, Номер телефона, Группа):

• Имя: максимально можно ввести до 30 латинских**\*** букв, символов, цифр**\*\***. При нажатии клавиши меню [**Изменить**] телефон переходит в режим ввода текста в данный пункт. (**\*** 

Длина имени при вводе на кириллице в память телефона ограничена 27 символами) (**\*\***Зависит от типа SIM-карты).

• Номер: максимально до 40 цифр. Ввод цифр осуществляется нажатием буквенно-цифровых клавиш.

• Домашний номер: максимально 40 цифр. Ввод цифр осуществляется нажатием буквенно-цифровых клавиш.

• Имя компании: максимально до 30 латинских (на кириллице – 17) букв. При нажатии клавиши меню [**Изменить**] телефон переходит в режим ввода текста в данный пункт.

• Email: максимально 60 латинских букв и символов. Ввод E-mail производится при выделении данного пункта.

• Рабочий телефон: максимально 40 цифр. Ввод цифр осуществляется нажатием буквенно-цифровых клавиш..

• Факс: максимально 40 цифр. Ввод цифр осуществляется нажатием буквенноцифровых клавиш.

• День рождения – пункт для ввода даты рождения .

• Изображение: Можно назначить картинку для данной записи контакта. Она будет отображаться как при входящем звонке от данного абонента, так и при исходящем звонке ему. Картинку можно выбрать, использую навигационную клавишу (влево и вправо). Можно выбрать уже имеющуюся картинку или загрузить свою.

• Видео: Можно прикрепить к данной записи контакта видеофайл, который будет воспроизводится на дисплее при входящем звонке от этого абонента.

• Мелодия: Можно прикрепить звук к данной записи контакта с помощью навигационной клавиши (влево или вправо).

• Группы: Любую из записей контактов можно определить в одну из 5 следующих групп - Друзья, Семья, VIP, Бизнес и Другие. Для этого можно воспользоваться навигационными клавишами. Если группа не выбрана, то номер будет сохранен вне группы.

#### **На заметку**:

Когда Вы редактируете поле имя, нажмите [**Изменить**]. По окончании редактирования нажмите [**Опции**] и выберите [**Сохранить**]. Только таким способом можно сохранить имя контакта. Когда Вы редактируете телефонный номер введите цифры, используя буквенноцифровые клавиши. Если Вы хотите сохранить номер абонента, нажмите [**Ok**]. Если Вам необходимо изменить телефонный номер, нажмите [**Удалить**]. После того как Вы выбрали картинку, мелодию, группу или завершили корректировку имени, нажмите [**Сохранить**] для того, чтобы сохранить запись контакта.

## *9. Меню телефона*

Меню телефона представляет собой совокупность слайдов (всего их 6), перемещение по слайдам осуществляется пальцем.

Ниже цветовыми обозначениями указаны пункты меню, находящиеся на каждом слайде

1. Сообщения

## 1.1 SMS

- 1.1.1 Написать сообщение
- 1.1.2 Входящие
	- 1.1.2.1 Входящие на SIM1
	- 1.1.2.2 Входящие на SIM2
- 1.1.3 Исходящие
	- 1.1.3.1 Исходящие на SIM1
	- 1.1.3.2 Исходящие на SIM2
- 1.1.4 Шаблоны
- 1.1.5 Настройки SMS
	- 1.1.5.1 Параметры сообщений для SIM1

1.1.5.1.1 Установка профиля 1.1.5.1.2 Общие параметры 1.1.5.1.2.1 Отчет о доставке 1.1.5.1.2.2 Путь ответа 1.1.5.1.3 Статус памяти 1.1.5.1.4 Предпочитаемая память 1.1.5.1.4.1 SIM1 1.1.5.1.4.2 SIM2 1.1.5.1.4.3 Телефон 1.1.5.2 Параметры сообщений для SIM2 1.2 MMS 1.2.1 Написать сообщение 1.2.2 Входящие 1.2.3 Исходящие 1.2.4 Черновики 1.2.5 Шаблоны 1.2.6 Настройка MMS 1.2.6.1 Профили 1.2.6.2 Общие настройки 1.2.6.2.1 Создание 1.2.6.2.2 Послать 1.2.6.2.3 Извлечь 1.2.6.2.4 Фильтр 1.2.6.2.5 Статус памяти 1.3 Чат 1.3.1 Группа чата 1 1.3.1.1 Информация группы чата 1.3.1.2 Начать новый 1.3.2 Группа чата 2 1.3.2.1 Информация группы чата 1.3.2.2 Начать новый 1.4 Электронное письмо 1.4.1 Отправить и получить 1.4.2 Написать электронное письмо 1.4.3 Входящие 1.4.4 Исходящие 1.4.5 Отправленные 1.4.6 Черновики 1.4.7 Очистить почтовый ящик 1.4.8 Удалить отмеченные сообщения 1.5 Сервер голосовой почты 1.5.1 Сервер голосовой почты для SIM1 1.5.2 Сервер голосовой почты для SIM2 1.6 Сообщение передачи 1.6.1 Информационное сообщение на SIM1 1.6.1.1 Способ получения 1.6.1.2 Читать сообщение 1.6.1.3 Языки 1.6.1.4 Параметры канала

1.6.2 Информационное сообщение на SIM2

1.6.2.1 Способ получения

1.6.2.2 Читать сообщение

1.6.2.3 Языки 1.6.2.4 Параметры канала 2. Телефонная книга 2.1 Быстрый поиск 2.2 Поиск контакта 2.3 Добавить новый контакт 2.3.1 На SIM1 2.3.2 На SIM2 2.3.3 Телефон 2.4 Копировать все CIFIC 2.4.1 С SIM1 на телефон 2.4.2 С SIM2 на телефон 2.4.3 С телефона на SIM1 2.4.4 С телефона на SIM2 2.4.5 С SIM1 на SIM2 2.4.6 С SIM2 на SIM1 2.5 Удалить 2.6 Группа контактов 2.7 Дополнительный номер 2.7.1 Номер владельца SIM1 2.7.2 Служебный номер SIM1 2.7.3 Номер службы спасения SIM1 2.7.4 Номер владельца SIM2 2.7.5 Служебный номер SIM2 2.7.6 Номер службы спасения SIM2 2.8 Настройки телефонной книги 2.8.1 Статус памяти 2.8.2 Предпочтительное хранилище 2.8.2.1 SIM1 2.8.2.2 SIM2 2.8.2.3 телефон 2.8.3 Зоны 2.8.4 Моя визитка 2.8.4.1 Редактировать мою визитку 2.8.4.2 Отослать мою визитку 2.8.5 Версия vCard 2.9 Изображение для абонента 2.10 Мелодия для абонента 2.11 Видео для абонента 3. Список вызовов 3.1 История вызовов для SIM1 3.1.1 Пропущенные вызовы на SIM1 3.1.2 Номера, набранные через SIM1 3.1.3 Вызовы, полученные через SIM1 3.1.4 Очистить журнал вызовов для SIM1 3.1.5 Время вызова через SIM1 3.1.6 Стоимость вызова через SIM1 3.1.7 Счетчик SMS для SIM1 3.1.8 Счетчик GPRS для SIM1 3.2 История вызовов для SIM2 3.2.1 Пропущенные вызовы на SIM2 3.2.2 Номера, набранные через SIM2

- 3.2.4 Очистить журнал вызовов для SIM2
- 3.2.5 Время вызова через SIM2
- 3.2.6 Стоимость вызова через SIM2
- 3.2.7 Счетчик SMS для SIM2
- 3.2.8 Счетчик GPRS для SIM2
- 4. Установки
	- 4.1 Настройка работы с двумя SIM картами
		- 4.1.1 Работа с двумя SIM картами
		- 4.1.2 Работа только с SIM1
		- 4.1.3 Работа только с SIM2
		- 4.1.4 В самолете
	- 4.2 Калибровка пера
	- 4.3 Установки телефона
		- 4.3.1 Время и дата
		- 4.3.2 Энергорежим вкл /выкл
		- 4.3.3 Язык
		- 4.3.4 Параметры дисплея
			- 4.3.4.1 Обои
				- 4.3.4.2 Включить экран
					- 4.3.4.2.1 Система
					- 4.3.4.2.2 Определен пользователем
				- 4.3.4.3 Выключить экран
					- 4.3.4.3.1 Система
					- 4.3.4.3.2 Определен пользователем
				- 4.3.4.4 Эффект выключенного экрана
		- 4.3.5 Текст приветствия
		- 4.3.6 Авто обновление даты и времени
		- 4.3.7 Настройка UART
		- 4.3.8 Другие настройки
	- 4.4 Установка сети
	- 4.4.1 Настройка сети для SIM1
		- 4.4.1.1 Выбор сети
		- 4.4.1.2 Предпочтительный режим
		- 4.4.2 Настройка сети для SIM2
			- 4.4.2.1 Выбор сети
			- 4.4.2.2 Предпочтительный режим
	- 4.5 Установка безопасности
		- 4.5.1 Настройка безопасности для SIM1
		- 4.5.2 Настройка безопасности для SIM2
		- 4.5.3 Заблокировать телефон
		- 4.5.4 Пароль изменения
	- 4.6 Восстановить заводские установки
	- 4.7 Звуковые эффекты
	- 4.8 3D Sensor
- 5. Видео -плеер
- 6. Телевизор
- 7. Электронное письмо
	- 7.1 Отправить и получить
	- 7.2 Написать электронное письмо
	- 7.3 Входящие
	- 7.4 Исходящие
	- 7.5 Отправленные
	- 7.6 Черновики

CIFIC

7.7 Очистить почтовый ящик

7.8 Удалить отмеченные сообщения

7.9 Учетные записи электронной почты

7.10 Шаблоны

- 8. WI-FI
	- 8.1 Отключить WI-FI
	- 8.2 Состояние сети WI-FI
	- 8.3 Параметры точки доступа
	- 8.4 Поиск сетей
- 9. Интернет
	- 9.1 Домашняя страница
	- 9.2 Закладки
	- 9.3 Недавние страницы
	- 9.4 Автономные страницы
	- 9.5 Ввод адреса
	- 9.6 Сервисные сообщения
	- 9.7 Параметры
		- 9.7.1 Выберите SIM карту
		- 9.7.2 Профили
		- 9.7.3 Опции обозревателя
		- 9.7.4 Настройка сервисных сообщений
		- 9.7.5 Очистить кэш -память
		- 9.7.6 Очистить файлы
		- 9.7.7 Проверенные сертификаты
- 10. JAVA
	- 10.1 OPERA MINI
		- 10.1.1 Запуск
		- 10.1.2 Настройка
		- 10.1.3 Сведения
		- 10.1.4 Профиль сети
		- 10.1.5 Восстановить стандартные настройки
	- 10.2 Мессенжер
		- 10.2.1 Запуск
		- 10.2.2 Настройка
		- 10.2.3 Сведения
		- 10.2.4 Профиль сети
		- 10.2.5 Восстановить стандартные настройки
- 11. OPERA MINI
	- 11.1 Запуск
	- 11.2 Настройка
	- 11.3 Сведения
	- 11.4 Профиль сети
	- 11.5 Восстановить стандартные настройки
- 12. Мессенжер
	- 12.1 Запуск
	- 12.2 Настройка
	- 12.3 Сведения
	- 12.4 Профиль сети
	- 12.5 Восстановить стандартные настройки
- 13. Календарь
- 14. Просмотр файлов
- 15. Написать сообщение
- 16. Управление файлами

CIF

17. Будильник

#### 18. Bluetooth

18.1 Питание

18.2 Опросить аудиоустройство

18.3 Дистанционное управление

18.4 Мое устройство

18.5 Активные устройства

18.6 Параметры

18.6.1 Видимость

18.6.2 Сменить имя устройства

18.6.3 Звук

18.6.4 Черный список

18.6.5 Место хранения

18.6.5.1 Телефон

18.6.5.2 Карта памяти

18.6.5.3 Всегда спрашивать

18.6.6 Настройка FTP

18.6.6.1 Право доступа

18.6.6.1.1 Полный контроль

18.6.6.1.2 Только чтение

18.6.7 Настройка BIP

18.7 О программе

19. Центр обслуживания

19.1 Список вызовов

19.1.1 История вызовов для SIM1

19.1.1.1 Пропущенные вызовы на SIM1

19.1.1.2 Номера, набранные через SIM1

19.1.1.3 Вызовы, полученные через SIM1

19.1.1.4 Очистить журнал вызовов для SIM1

19.1.1.5 Время вызова через SIM1

19.1.1.6 Стоимость вызова через SIM1

19.1.1.7 Счетчик SMS для SIM1

19.1.1.8 Счетчик GPRS для SIM1

19.1.2 История вызовов для SIM2

19.1.2.1 Пропущенные вызовы на SIM2

19.1.2.2 Номера, набранные через SIM2

19.1.2.3 Вызовы, полученные через SIM2

19.1.2.4 Очистить журнал вызовов для SIM2

19.1.2.5 Время вызова через SIM2

19.1.2.6 Стоимость вызова через SIM2

19.1.2.7 Счетчик SMS для SIM2

19.1.2.8 Счетчик GPRS для SIM2

19.2 Настройка вызовов

19.2.1 Настройка вызовов через SIM1

19.2.2 Настройка вызовов через SIM2

19.2.3 Дополнительно

20. Радио FM

21. Видео -менеджер

22. AIR COMBAT

23. Калькулятор

24. Планировщик

25. Чтение электронных книг

26. Службы

27. Профили 28. Развлечения и игры 28.1 JAVA 28.2 Параметры JAVA 28.3 Стандартные настройки безопасности JAVA 28.4 Игры 28.5 Игры с перемещением 29. Быстрое меню 29.1 Добавить новый контакт 29.2 Поиск контакта 29.3 Группа контактов 29.4 Номер владельца SIM1 29.5 Номер владельца SIM2 29.6 Статус памяти 29.7 Предпочтительное хранилище 29.8 Текст приветствия 29.9 Установка тона 29.10 Громкость 29.11 Будильник  $\begin{tabular}{l} $\mathcal{L}_J$ and \texttt{b} \texttt{H}^\texttt{H} \texttt{K}$\\ 29.12 K\texttt{A}^\texttt{H} \texttt{A}^\texttt{H} \texttt{B}^\texttt{D} \texttt{B}^\texttt{D} \texttt{B}^\texttt{D} \texttt{B}^\texttt{D}^\texttt{D}^\texttt{D}^\texttt{D}^\texttt{D}^\texttt{D}^\texttt{D}^\texttt{D}^\texttt{D}^\texttt{D}^\texttt{D}^\texttt{D}^\texttt{D}^\texttt{D}^\texttt{D}^\texttt{D}^\texttt{D}^\text$ 30. Устройство звукозаписи 31. Дополнительные 31.1 Калькулятор 31.2 Конвертер валют 31.3 Секундомер 31.4 Чтение электронных книг 31.5 Bluetooth 32. Секундомер 33. Конвертер валют 34. Мировое время

- 35. Организатор
	- 35.1 Календарь
		- 35.2 Планировщик
		- 35.3 Будильник
		- 35.4 Мировое время
		- 35.5 Синхронизация
		- 35.6 Синхронизируемые приложения

*10. Функции меню*

### *1. Сообщения*

Данный сервис позволяет абонентам сетей GSM обмениваться текстовыми сообщениями.

#### *1.1. SMS*

SMS – это короткие текстовые сообщения. Такое сообщение можно послать на другой сотовый телефон, на E-mail или факс. Для отправки SMS сообщений необходимо в настройках меню SMS ввести Адрес центра SMS.

#### **На заметку**:

Не все GSM сети поддерживают отправку и прием SMS сообщений.

#### *1.1.1. Написать сообщение*

Henry

Данный раздел позволяет создать новое SMS или MMS сообщение и отправить сообщение по нужным адресам.

1. Выберите тип сообщения – SMS или MMS

2. Выберите [**Написать сообщение**].

3. Для создания сообщения можно воспользоваться любым методом ввода теста.

4. Если вы выбрали SMS – введите текст сообщения, нажмите [**Опции**] и выберите [**ОК**]. Выберите один из следующих режимов:

1) **Отправить.** После отправки SMS в этом режиме копия отправленного сообщения не сохранятся в телефоне.

2) **Отправить и сохранить.** Сообщение будет и отправлено и сохранено.

3) **Сохранить.** Сообщение будет только сохранено. Отправить его позже можно из папки Черновики.

4) **Отправить многим**. Возможна отправка сообщения 10 получателям.

5) **Отправить группе.** Можно отправить сообщение группе. Для этого выберите группу из телефонной книги.

5. Можно самостоятельно ввести номер телефона получателя или воспользоваться поиском в телефонной книге.

6. После ввода номера (номеров) и нажатия **ОК** на дисплее отобразится статус отправки сообщения.

#### **На заметку**:

Если во время набора сообщения происходит входящий вызов, то набранное SMS сообщение будет сохранено. Таким образом, после окончания разговора можно продолжить набор текста сообщения без каких-либо потерь информации. Для быстрого ответа на новое сообщение нажмите центральную клавишу ОК.

Если вы выбрали тип нового сообщения – MMS. MMS - это полноценное мультимедийное сообщение в котором кроме текста может содержаться картинки, видео или звуки.

1. Ввести номер (адрес электронной почты) получателя, получателя копии и получателя скрытой копии, напишите тему сообщения и текст внутри него. Номер (адрес электронной почты) можно вводить самостоятельно или из Телефонной книги.

#### **После этого нужно добавить мультимедиа контент в тело письма**:

Можно:

1) Добавить / изменить текст, переместить текст.

2) Добавить, изменить, переместить изображение.

3) Добавить, изменить, переместить аудиофайл.

4) Добавить слайд с новыми вложениями.

5) Просмотреть созданное MMS сообщения.

6) Установить время отображения каждого слайда, входящего в состав MMSсообщения.

2. После того, как сообщение будет написано, нажмите [**Готово**]. Доступны следующие опции:

1) **Отправить**. Сообщение будет отправлено, но его копии в памяти телефона не

сохранится.

2) **Отправить и сохранить**. Сообщение будет отправлено и сохранено.

3) **Сохранить в черновики**. Сообщение будет только сохранено. Оно может быть отправлено позже.

4) **Опции отправки**. Можно установить срок актуальности (действия) сообщения, отчет о доставке и отчет о прочтении, а так же, приоритет.

5) **Выход**. Выход из режима создания сообщения. Можно сохранить редактируемое сообщение.

3. После выбора режима отправки сообщения телефон перейдет в режим отправки и отобразит статус отправки сообщения.

#### **На заметку**:

Если во время набора сообщения происходит входящий вызов, то набранное MMS сообщение будет сохранено. Таким образом, после окончания разговора можно продолжить набор текста сообщения без каких-либо потерь информации.

#### *1.1.2. Входящие*

В данной папке находятся все поступившие SMS и MMS сообщения. При получении нового сообщения телефон проиграет предупреждающий сигнал. В режиме просмотра входящего сообщения нажмите [**Опции**], чтобы воспользоваться следующими функциями:

1. **Ответить.** Позволяет ответить на входящее сообщение.

2. **Переслать.** Отправить выбранное сообщение другому адресату

3. **Изменить.** Редактировать выбранное сообщение.

4. **Удалить.** Позволяет удалить данное сообщение.

5. **Удалить все**. Позволяет удалить все входящие сообщения.

6. **Извлечь номер.** Позволяет позвонить по номеру, с которого пришло сообщение или внести этот номер в Телефонную книгу.

7. **Использовать URL.** Позволяет автоматически открыть WAP браузер для просмотра страницы или загрузки контента с данного URL. Для этого необходимо предварительно настроить WAP браузер и активировать услугу WAP-GPRS.

8. **Сохранить объекты.** Позволяет сохранить объекты из MMS входящих сообщений.

9. **Дополнительно.** Позволяет копировать или переместить выбранное сообщение в память SIM-карт или телефона, а также скопировать или переместить все сообщения в другую память (SIM-карт или телефона)

#### *1.1.3. Исходящие*

В данной папке размещены неотправленные сообщения. С сообщениями в этой папке доступны следующие действия: **Отправить, Изменить, Удалить, Удалить все, Извлечь номер, Использовать URL,** а также, дополнительные действия.

#### *1.1.4. Шаблоны*

Для создания нового SMS\MMS сообщения можно использовать готовые шаблоны. Можно создать и добавить свой шаблон.

#### *1.1.5. Настройки SMS*

В этом пункте меню можно просмотреть и отредактировать настройки "Профилей", "Общие настройки", просмотреть заполнение "Памяти ".

#### **1.1.5.1. Профили**

Настройки профиля зависят от Вашего оператора.

#### **На заметку**:

В этом пункте меню Вы можете изменить: Название профиля. Номер центра. Этот номер можно узнать у оператора. Период действия. Позволяет установить срок актуальности сообщений - максимальный, 1 час, 12 часов, 1 день, 1 неделя. Тип сообщения. Текст, Факс, E-mail.

#### **1.1.5.2. Общие настройки**

В данном меню доступны следующие настройки:

1. Отчет о доставке SMS

2. Блокировать пересылку SMS Данный пункт меню позволяет заблокировать возможность пересылки сообщений другим абонентам. Нажмите левую клавишу меню чтобы включить или выключить данную опцию. (\*Пожалуйста, уточните у оператора поддержку данной функции)

#### **1.1.5.3. Память**

Показывает состояние памяти, выделенной для SMS сообщений на SIM-карте и в телефоне.

#### **1.1.5.4 .Выбор памяти**

Выберите память для сохранения сообщений по умолчанию.

#### **1.1.5.5. Канал связи**

Определите канал приема\ отправки SMS сообщений по умолчанию: GPRS приоритет, GSM приоритет (выбран по умолчанию), Только GPRS, Только GSM.

#### *1.2. MMS*

#### *1.2.1. Общие настройки*

С помощью данного меню можно установить общие параметры для мультимедиа сообщений. Это сделает работу с данным сервисом более комфортным. Дополнительно, можно настроить параметры отправки и приема сообщений.

#### *1.2.1. 1. Создание*

В данном пункте меню Вы можете настроить стандартные установки, которые будут использованы при создании MMS сообщений.

#### *1.2.1.2. Послать*

Параметры необходимые для отправки MMS сообщений.

#### 1) **Период действия**.

Можно выбрать период, в течении которого сервер будет пытаться доставить Ваше сообщение

#### (1) Максимальный: максимальный период, определен оператором.

- (2) 1 неделя.
- (3) 1 день.
- (4) 12 часов.
- (5) 1 час.
- 2) **Отчет о доставке**

Телефон отобразит состояние доставки сообщения.

- (1) Включить.
- (2) Выключить.

#### 3) **Отчет о прочтении.**

Получать или нет отчет о прочтении сообщения от каждого из получателей.

- (1) Включено.
- (2) Выключено.
- 4) **Приоритет.** 
	- (1) Высокий.
	- (2) Средний.

(3) Низкий.

5) **Время слайда.** 

Можно установить время, в течение которого будет воспроизводится каждый слайд.

#### 6) **Время доставки.**

Можно установить время, в течение которого телефон будет пытаться отправить сообщение.

- (1) Сразу же.
- (2) В течение 1 часа.
- (3) За 12 часов.
- (4) за 24 часа.

#### *1.2.1.3. Извлечь*

Настройте этот параметр для автоматической или ручной загрузки MMS сообщений. 1) **Домашняя сеть**.

(1) Сразу же.

- (2) По запросу.
- (3) Отменить.

#### 2) **Роуминг**

- (1) Как домашняя.
- (2) По запросу.
- (3) Отменить.

#### 3) **Отчет о прочтении**.

- (1) По-запросу.
- (2) Отправить.
- (3) Никогда не отправлять.

#### 4) **Отчет о доставке**.

- (1) Включить.
- (2) Выключить.

#### *1.2.1.4. Фильтр*

Можно установить фильтры трех типов для входящих MMS:

- 1) Анонимные (Разрешить/Запретить).
- 2) Макс.размер (Кб.).
- 3) Реклама (Разрешить/Запретить).

#### *1.2.1.5. Статус памяти*

Можно проверить состояние памяти (занято / свободно).

#### *1.4. Электронное письмо*

Ваш телефон поддерживает прием и отправку сообщений электронной почты. Для работы с данной функцией вам необходимо иметь учетную запись на сервере электронной почты. Убедитесь, что данная услуга поддерживается Вашим оператором связи. В данном пункте меню вы можете увидеть следующие опции:

#### *1.4.1. Отправить и получить*

Отображает количество отправленной и полученной почты

#### *1.4.2. Написать электронное письмо*

Создать новое сообщение. Укажите получателей, тему письма, вложите поддерживаемые файлы. Нажмите клавишу меню Завершено для отправки и сохранения письма.

#### *1.4.3. Входящие*

Каталог с полученными письмами

#### *1.4.4. Исходящие*

Каталог с исходящими письмами. Выбрав любое письмо вы можете отправить, сохранить, изменить, переместить в черновик или удалить его.

#### *1.4.5. Отправленные*

Данный каталог хранит отправленные письма.

#### *1.4.6. Черновики*

Каталог для хранения черновиков

#### **1.4.7. Очистить почтовый ящик**

Удалить все сообщения

#### *1.4.8. Удалить отмеченные сообщения*

#### *1.5. Сервер голосовой почты*

Используя данный телефон можно пользоваться услугой оператора "Голосовая почта".

#### **На заметку**:

Голосовая почта - функция сети. Необходимо уточнить ее доступность у Вашего оператора.

#### *1.6. Сообщение передачи*

Сеть может предоставлять такие информационные услуги как, информация о погоде, о такси, о ресторанах и т.д. Телефон будет оповещать о приеме новых информационных сообщений в следующих случаях:

1 Когда телефон находится в режиме ожидания.

CIFIC

2 Когда включен режим приема ИС-сообщений.

3 Когда активизирован выбранный канал.

#### **На заметку**:

Информационные сообщения - функция сети. Необходимо уточнить ее доступность у Вашего оператора.

> Доступны следующие опции: *1.6.1. Способ получения* Можно включить/выключить данную функцию. *1.6.2. Читать сообщение* Можно читать приходящие ИС сообщения (о погоде и т.д.). *1.6.3. Языки*

Можно выбрать язык, на котором будут приходить ИС сообщения. Количество поддерживаемых языков зависит от SIM карты.

#### *1.6.4 Параметры канала*

Можно менять список каналов, используя функции Выбрать, Добавить, Изменить и Удалить. Количество наименований зависит от SIM карты.

**На заметку**: Для получения более подробной информации следует обратиться к оператору.

#### *2. Телефонная книга*

Сделанные ранее записи контактов хранятся в виде отсортированного списка в памяти телефона и SIM-карт.

#### *2.1. Быстрый поиск*

Для быстрого перехода к необходимому контакту достаточно набрать на клавиатуре начальные буквы искомой записи. В средней части дисплея отображаются введенные буквы. Выбор метода ввода (рус./лат./цифры) осуществляется с помощью виртуальной клавиатуры. При нажатии клавиши меню [**Опции**] возможны следующие операции с выделенной записью контакта:

*Набор* – вызов абонента.

*Набор IP* - Звонок абоненту с использованием установок для IP набора. Или обычный вызов, если такие установки не были сделаны.

*Вид* - просмотр всех полей выделенной записи контакта.

*Редактировать* - редактирование любого из полей выделенной записи контакта.

*Удалить* - удаление выделенной записи контакта.

*Копировать* - копирование выделенной записи контакта из памяти телефона на SIMкарту и наоборот.

*Переместить* - перемещение выделенной записи контакта из памяти телефона на SIMкарту и наоборот.

*Отослать визитку* - отправка через SMS, MMS, ИК-порт или Bluetooth информации о выделенной записи контакте, или сохранение этой информации в файле формата **\***.vcf в телефоне.

#### *2.2. Поиск контакта*

С помощью данного пункта меню производится поиск записи контакта по имени.

1. Для поиска записи контакта необходимо ввести имя искомой записи частично или полностью и нажать [**Опции**].

**2 варианта** изменения метода ввода текста:

1) Нажав [**Опции**] выбрать требуемый метод.

2) Использовать виртуальную клавиатуру чтобы выбрать метод ввода.

Индикатор активированного метода ввода находится в левом нижнем углу дисплея

2. Если в найденной записи контакта указаны несколько контактных телефонов – выберите нужный.

3. Нажмите значок с изображением телефона в нижней части дисплея, чтобы совершить звонок или [**Опции**] для дальнейших действий с найденной записью.

#### *2.3. Добавить новый контакт*

Добавление новой записи контакта в память телефона или на SIM-карты.

#### *2.4. Копировать все*

Копирование всех записей из памяти телефона на SIM-карты, с одной SIM карты на другую или всех записей с любой SIM-карты на телефон.

#### *2.5. Удалить*

Удаление всех записей из памяти телефона или всех записей с SIM-карт. Возможно выборочное удаление записей.

#### *2.6. Группа контактов*

Для удобства пользования телефоном и Телефонной книгой возможно распределение записей контактов по группам. Для этого в телефоне предустановленно 5 следующих групп: "Друзья", "Семья", "VIP", "Работа", "Другие". Для каждой из этих групп можно установить индивидуальные настройки, выбрав группу и нажав [**ОК]**.

1. **Имя группы**. Можно изменить имя группы, нажав [**Редактировать**]. Редакция имени группы производится в режиме ввода текста.

2. **Мелодии.** Выбор мелодии звукового сигнала, который будет воспроизводиться при входящем звонке абонента, внесенного в данную группу. Выбор мелодии производится из списка доступных мелодий.

3. **Рисунки**. Выбор изображения, которое будет выводится на дисплей при входящем звонке абонента, внесенного в данную группу. Выбор изображения производится из списка предустановленных изображений или любых произвольных изображений, находящихся в памяти телефона.

4. **Присвоить видео**. Выбор видеофайла, который будет воспроизводиться при входящем звонке абонента, внесенного в данную группу.

5. **Список**. Режим просмотра записей контактов в данной группе с возможностью добавления в данную группу новых записей из имеющихся в памяти телефона и SIM-карты. Чтобы добавить в группу нового абонента, нажмите [**ОК**] и выберите пункт [**Добавить**]. Будет предложен список записей контактов, сохраненных в памяти телефона и SIM-карт. После выбора нужной записи нажмите **ОК** чтобы добавить её данную группу.

#### *2.7. Дополнительный номер*

карте.

В данном разделе меню можно установить специальные телефонные номера, не включаемые в общий Вы можете посмотреть ваш телефонный номер, служебный номер и SOS номер.

1. **Свой номер.** Можно ввести имя и номер, которые будут отображаться на дисплее в режиме ожидания.

2. **Служебный номер**. Номера сервисных служб оператора, записанные на SIM-

3. **Номер SOS**. Можно ввести до 5 номеров служб экстренной помощи, которые будут храниться в памяти телефона.

#### *2.8. Настройки телефонной книги*

Данный пункт позволяет настроить режимы работы телефона с Телефонной книгой.

#### *2.8.1. Статус памяти*

На дисплей выводится информация о количестве записей контактов, сохраненных в памяти телефона и на SIM-карте и количестве свободных ячеек для записей контактов.

#### *2.8.2. Предпочтительное хранилище*

Данный пункт позволяет выбрать память, куда первоочередно будут записываться новые записи контактов.

*2.8.3. Зоны*

Для каждой записи контакта, сохраняемого в памяти телефона, можно, кроме обязательных полей "Имя" и "Номер", выбрать еще 10 дополнительных полей:

- "Домашний" номер домашнего телефона,
- "Имя компании",
- "E-mail" адрес электронной почты,
- "Рабочий" номер рабочего телефона,
- "Факс" номер факса,
- "День рождения поле для ввода даты дня рождения,
- "Изображение" поле для выбора изображения для контакта,
- "Присвоить видео" поле для выбора видеофайла для контакта,
- "Мелодия"– поле для выбора звукового сигнала для контакта,

• "Группы" – поле для возможности включения новой записи контакта в какую-

либо группу.

#### *2.8.4. Моя визитка*

В данном разделе можно создать, изменить, сохранить и отправлять вашу визитную карточку. Визитная карточка состоит из следующих полей:

- "Имя" NICK (псевдоним),
- "Номер" номер основного телефона,
- "Домашний" номер домашнего телефона,
- "Имя компании",
- "E-mail" адрес электронной почты,
- "Рабочий" номер рабочего телефона,
- "Факс" номер факса.

В любое из перечисленных полей можно ввести информацию, которую вы готовы сообщить о себе. Свою визитную карточку можно передать на другой телефон, используя SMS, MMS, ИК-порт, Bluetooth или сохранить в файл формата **\***.vcf. Для отправки визитки необходимо выбрать пункт "Отправить мою визитку" и выбрать метод доставки (об отправке SMS и MMS сообщений и использования IrDA порта см. соответствующие разделы настоящего руководства).

#### *2.8.5. Версия vCard*

Служит для передачи контактов через Bluetooth

#### *2.9. Изображение для абонента*

Выберите фотографию для установки в контакт телефонной книги. Размер фотографии не должен превышать 50Кб.

#### *2.10. Мелодия для абонента*

Выберите мелодию для установки на контакт телефонной книги.

#### *2.11. Видео для абонента*

Выберите видео для установки в контакт телефонной книги.

#### *3. Список вызовов*

#### *3.1. Пропущенные вызовы на SIM*

Можно просмотреть 20 пропущенных звонков. В списке пропущенных вызовов хранится детальная информация по каждому из них. Для этого достаточно нажать [**Оk**]. Также можно позвонить по любому номеру из списка в пропущенных вызовов. Доступны следующие действия при нажатии [**Опции**]:

- **Удалить**.
- **Сохранить**. Можно сохранить номер пропущенного вызова.
- **Позвонить**. Можно позвонить по номеру, вызов с которого был пропущен.
- **Изменить**. Можно изменить номер.

#### *3.2. Номера, набранные через SIM*

В данном пункте содержится информация о 20 последних набранных с телефона номерах. Можно посмотреть подробную информацию о каждом из вызовов. Для этого достаточно

нажать [**Оk**]. Так же можно осуществить вызов по любому из сохраненных номеров. Доступны следующие действия при нажатии [**Опции**]:

- **Удалить**.
- **Сохранить**. Можно сохранить номер исходящего вызова.
- **Позвонить**. Можно повторно позвонить по выбранному номеру.
- **Изменить**. Можно изменить номер.

#### *3.3. Вызовы, полученные через SIM*

В данном пункте содержится информация о 20 последних входящих вызовах (если активирована услуга АОН). Можно посмотреть подробную информацию о каждом из вызовов. Для этого достаточно нажать [**Оk**]. Так же можно осуществить вызов по любому из сохраненных номеров. Доступны следующие действия при нажатии [**Опции**]:

#### • **Удалить.**

- **Сохранить.** Можно сохранить номер исходящего вызова.
- **Позвонить.** Можно повторно позвонить по выбранному номеру.
- **Изменить.** Можно изменить номер.

#### *3.4. Очистить журнал вызовов для SIM*

Из данного пункта меню можно удалять записи из журнала:

- **Пропущенные**. Можно удалить всю информацию о пропущенных вызовах.
- **Исходящие**. Можно удалить всю информацию об исходящих вызовах.
- **Входящие**. Можно удалить всю информацию о входящих вызовах.

• **Удалить все**. Можно удалить всю информацию о всех вызовах (пропущенных, исходящих и входящих вызовах).

#### *3.5. Время вызова через SIM*

В этом пункте можно получить информацию о длительности разговоров:

• **Последний разговор**. Длительность последнего разговора.

• **Исходящие**. Можно посмотреть суммарную длительность исходящих вызовов с момента последней очистки счетчика журнала длительности вызовов.

• **Входящие**. Можно посмотреть суммарную длительность входящих вызовов с момента последней очистки счетчика журнала длительности вызовов.

• **Сбросить все**.

#### **На заметку**:

Тарифицируемая оператором длительность разговоров может отличаться от сохраненной в данном пункте. Это зависит от системы биллинга оператора, выбранного тарифного плана и принципов тарификации.

#### *3.6. Стоимость вызова через SIM*

Телефон может показывать стоимость разговоров, если Ваш оператор поддерживает эту услугу. Доступны следующие опции:

- **Последний звонок**. Позволяет узнать стоимость последнего звонка.
- **Общая стоимость**. Позволяет узнать общую стоимость звонков.
- **Сброс**. Сброс всех счетчиков.

• **Лимит**. Для установки максимальной стоимости одного разговора необходимо ввести PIN2.

• **Стоимость минуты**. Для ввода информацию о стоимости единицы времени разговора необходимо ввести PIN2.

#### **На заметку**:

Не все SIM карты и операторы поддерживают данную услугу.

#### *3.7. Счетчик SMS для SIM*

Вывод на дисплей информации о количестве отправленных и принятых SMS сообщений.

#### *3.8. Счетчик GPRS для SIM*

Можно посмотреть количество объем принятого и отправленного через GPRS канал трафика. Доступны следующие опции:

• **Последний раз отправлено**. Можно посмотреть объем отправленного трафика через GPRS канал за последний сеанс связи.

• **Последний раз получено**. Можно посмотреть объем полученного трафика через GPRS канал за последний сеанс связи.

• **Всего отправлено**. Можно посмотреть общий объем отправленного трафика через GPRS канал.

• **Всего принято.** Можно посмотреть общий объем принятого трафика через GPRS канал.

• **Сбросить**. Сброс всех счетчиков (рекомендуется это делать в начале расчетного

месяца).

#### *4. Установки*

#### *4.1. Настройка работы с двумя SIM картами*

SIM картой

- Работа с двумя SIM картами позволяет производить все действия с любой
- Работа только с SIM1 позволяет выполнять действия только с SIM1
- Работа только с SIM2 позволяет выполнять действия только с SIM2
- В самолете переводит телефон в безопасный для полета режим.

#### *4.2. Калибровка пера*

Предназначен для калибровки сенсорного экрана для правильного распознавания нажатий на экран. Для этого необходимо последовательно нажать в требуемых точках экрана.

#### *4.3. Установки телефона*

#### *4.3.1. Время и дата*

Установка времени и даты.

#### **1. Часовой пояс**

Можно выбрать часовой пояс, в котором живете.

#### **2. Установить**

Введите время и дату:

1) **Час:Мин**. Поле для ввода времени.

2) **Год/Месяц/День**: Поле для ввода даты.

3) В зависимости от текущей даты включите /выключите "**Летнее время**". Нажмите [**Ок**], чтобы сохранить параметры.

#### **3. Формат**

Можно выбрать удобный формат отображения времени и даты.

#### 1) **Формат времени**:

- 24-часовой;
- 12-часовой.

#### 2) **Формат даты**:

- Год/Месяц/День (пример: 2006/05/25);
- Год-Месяц-День (пример: 2006-05-25);
- Месяц/День/Год (пример: Май 25, 2006);
- День/Месяц/Год (пример: 25-Май-2006).

#### **4. Автоматическое обновление**

Можно включить функцию автоматического обновления времени и даты, если данная услуга поддерживается оператором связи.

#### *4.3.2. Энергорежим вкл/выкл*

Позволяет включить или выключить телефон в заданное время. Возможно задание 5 разных времени

*4.3.3. Язык* 

Выбор языка интерфейса меню. Доступны несколько языков.

#### *4.3.4. Параметры дисплея*

#### **1. Обои.**

Выбор картинки, которая будет отображаться, как фон экрана в режиме ожидания. Доступны следующие варианты:

1) **Стандартные**. 10 различных изображений, предустановленных производителем.

2) **Загруженные**. Можно выбрать картинки или фотографии из загруженных и сохраненных файлов в памяти телефона или микро-SD карты. Размер изображения ограничен.

#### **2. Включение телефона.**

В данном разделе можно выбрать изображение или анимацию, которая будет воспроизводиться на дисплее телефона во время его включения.

1) **Стандартные**. 9 различных рисунков и анимаций, предустановленных производителем.

2) **Загруженные**. Можно выбрать картинки и анимации из загруженных и сохраненных файлов в памяти телефона или микро-SD карты. Размер ограничен.

#### **3. Выключение телефона**

В данном разделе можно выбрать изображение или анимацию, которая будет воспроизводиться на дисплее телефона во время его выключения.

1) **Стандартные**. 9 различных рисунков и анимаций, предустановленных производителем.

2) **Загруженные**. Можно выбрать картинки и анимации из загруженных и сохраненных файлов в памяти телефона или микро-SD карты. Размер ограничен.

#### *4.3.5. Текст приветствия*

Данный пункт позволяет включить / выключить вывод текста на дисплей телефона во время его включения и отредактировать введенный текст.

#### *4.3.6. Авто обновление даты и времени*

Можно включить функцию автоматического обновления времени и даты, если данная услуга поддерживается оператором связи.

#### *4.3.7. Настройка UART*

Для проверки баланса с той или другой SIM карты

#### *4.3.8. Другие настройки*

#### **Подсветка**

Устанавливается длительность работы подсветки и её яркость после нажатия на клавиши телефона или открытия флипа от 1 до 240 секунд.

#### **На заметку**:

Длительность подсветки влияет на энергопотребление.

#### *4.4. Установка сети*

Эти настройки являются функцией сети. Убедитесь, что ваша сеть поддерживает их.

#### *4.4.1. Выбор сети*

Вы можете выбрать сеть сами или это будет осуществляться автоматически.

#### **На заметку**:

Вы можете поменять сеть лишь в том случае, если у Вас открыт роуминг и соглашение на изменение сети.

Доступны следующие функции:

• **Автовыбор**. Подключение к другой сети (роуминг) осуществляется автоматически.

• **Ручной режим**. Телефон найдет доступные сети и Вы сами выберите подходящую.

#### *4.4.2. Предпочтительный режим*

Можно выбрать предпочитаемую сеть.

#### *4.5. Установка безопасности*

Они необходимы для того, чтобы Вашим телефоном не смогли воспользоваться посторонние люди.

#### *4.5.1. Настройка безопасности*

#### **Блокировка PIN кода**

SIM карты защищены PIN кодом. Для разблокировки достаточно набрать правильный PIN код при включении телефона.

#### **Фиксированный набор**

Когда включена функция списка фиксированного набора (СФН), можно звонить только на те номера, которые внесены в этот список. Для того чтобы набрать номер, не входящий в этот список, необходимо ввести PIN2. Если SIM карта не поддерживает PIN2, то эта функция недоступна.

#### **Запрет вызова**

Когда включена функция запрета вызовов можно звонить только на те номера, которые не внесены в список. Для того чтобы набрать номер, входящий в список, необходимо ввести PIN2. Если SIM карта не поддерживает PIN2, то эта функция недоступна.

#### **Изменить пароль**

Чтобы ввести новый пароль необходимо набрать старый пароль, затем ввести новый.

#### **На заметку**:

Первоначальный пароль - "0000" Для безопасности необходимо его заменить. Если Вы забыли пароль, обратитесь в службу поддержки.

#### *4.5.3. Заблокировать телефон*

Вы не сможете совершить вызов, не набрав пароль. Пароль по умолчанию 0000.

#### *4.6. Восстановить заводские установки*

При необходимости можно восстановить заводские установки телефона. В этом случае не будут удалены загруженные объекты и записи телефонной книги. Для сброса всех установок необходимо ввести пароль телефона.

#### *4.7 .Звуковые эффекты*

#### **Эквалайзер**

Выберите один из следующих профилей для воспроизведения музыки. В опциях каждого профиля вы можете более точно настроить звучание:

- Стандарт,
- Низкие частоты,
- Танцы,
- Классика,
- Высокие частоты,
- Вечеринка,
- $\bullet$  Поп.
- $\bullet$  Рок.

#### **Фоновый звук разговора**

Вы можете выбрать свой или один из предустановленных звуков, для имитации окружающей звуковой обстановке в режиме разговора. Во время разговора нажмите и удерживайте клавишу регулировки громкости **Вниз** для включения заранее установленного фонового звука.

#### *4.8. 3D эффект*

3D эффекты используются для придания аудио объемного звучания. Выберите один из предлагаемых профилей звучания.

#### *5. Видео-плеер*

Вы можете просматривать файлы с расширением 3GP и MP4 используя видео плеер. Доступны следующие функции:

- 1. **Воспроизведение**.
- 2. **Использовать**.
- 3. **Изменить имя**.
- 4. **Удалить**. Удаление выделенного файла.
- 5. **Удалить все**. Удалить сразу все видео файлы.
- 6. **Сортировать**. Сортировка файлов по имени, типу, размеру, дате создания.

7. **Место сохранения**. Выбрать места для сохранения видео роликов. Доступно – память телефона, микро-SD карта (при ее наличии).

#### *6. Телевизор*

Ваш телефон имеет встроенный TV тюнер, который поддерживает стандарт SECAM (цветное изображение). В зависимости от уровня телевизионного сигнала можно четко настроить до 17 каналов.

Доступны следующие функции:

- 1. Список каналов
- 2. Ручной ввод
- 3. Мои каналы
- 4. Поиск каналов
- 5. Выбор страны. Для наилучшего качества воспроизведения необходимо выбрать

Россия.

месте

#### *8. WI-FI*

Позволяет воспользоваться беспроводной сетью в местах, где есть необходимое оборудование для выхода в интернет.

#### *8.1. Отключить WI-FI*

Отключиться от беспроводной сети.

*8.2. Состояние сети WI-FI* 

Показывает, в каком статусе находится данная функция – включено или выключено.

#### *8.3. Параметры точки доступа*

Имеется несколько параметров:

- 1. Имя подключения
- 2. Тип сети
- 3. Настройка соединения
- 4. Режим безопасности
- 5. Режим шифрования

#### *8.4. Поиск сетей*

Осуществляется автоматический поиск всех беспроводных сетей, имеющихся в данном

## *9. Интернет*

Телефон поддерживает передачу данных по протоколу - WAP (Wireless Application Protocol), что позволяет просматривать адаптированные Интернет страницы без использования компьютера.

#### *9.1. Домашняя страница*

Подключение к домашней странице выбранного профиля (оператора). *9.2 .Закладки*

В данный раздел в список закладок можно добавлять необходимые страницы. При наличии закладок не придется каждый раз вводить адрес нужной страницы, достаточно выбрать ее в списке закладок.

#### *9.3. Недавние страницы*

В этом меню отображается список последних посещенных страниц.

#### *9.4 .Автономные страницы*

Отображаются все ранее загруженные страницы

#### *9.5. Ввод адреса*

Ввод адреса нужной wap страницы.

#### *9.6 .Сервисные сообщения*

Телефон позволяет принимать сервисные WAP сообщения и сохранять их в папке Входящие. Эти сообщения содержат URL адреса (ссылки) на контент-ресурсы в Интернете.

#### *9.7. Параметры*

В этом меню можно настроить браузер. Необходимо выбрать профиль с помощью навигационных клавиш. Для корректировки установок профиля доступны следующие опции:

1. Выберите SIM карту

Через выбранную SIM карту будет осуществляться подключение.

2. Профили

Выбор профиля из предустановленных, изменение установок выбранного профиля, ввод нового профиля.

(1) **Имя профиля**. Ввод и редактирование имени профиля.

(2) **Домашняя страница**. Ввод и редактирование адреса домашней

страницы.

(3) **Профили**. Выбор профиля доступа к сети.

(4) **Тип связи**. Выбор типа подключения.

(5) **Логин**. Ввод и редактирование логина для доступа к сети.

(6) **Пароль**. Ввод и редактирование пароля для доступа к сети.

#### 3. Опции обозревателя

Задание времени ожидание, разрешение отображения изображений.

4. Настройка сервисных сообщений

Содержит сведения о доставке, подтверждении и списке доверенных адресов

5. Очистить кэш-память

Удалить из памяти последние загруженные страницы.

6. Очистить файлы

Удалить из памяти последние загруженные файлы.

7. Проверенные сертификаты

Список сертификатов от WAP сайтов. Доступны просмотр и удаление.

## *10. JAVA*

Телефон позволяет просматривать и запускать приложения, написанные на языке JAVA CLDC1.0 / MIDP2.0. Это могут быть игры или деловые программы. Наиболее популярный способ загрузки JAVA приложений – через интернет.

#### *10.1. OPERA MINI*

Предустановленный интернет-браузер.

#### *10.1.1. Запуск*

Запустить приложение.

#### *10.1.2. Настройка*

Изменение сетевых настроек Java.

(1) **Доступ к сети**. Выбор режима доступа к сети - всегда, по-запросу или никогда.

(2) **Авто**-**запрос**. . Выбор режима отправки запросов че5рез сеть - всегда, позапросу или никогда.

(3) **Сообщение**. Выбор режима использования сервиса сообщений при работе с Java. Доступны опции - всегда, по-запросу или никогда.

(4) **Мультимедиа.** Выбор запуска мультимедийных приложений. Доступны опции – никогда, всегда подсказывать, показать при первом запуске, показать один раз, разрешить.

(5) **Чтение данных пользователя.** 

Параметры безопасности. Доступны опции – никогда, всегда подсказывать, показать при первом запуске, показать один раз, разрешить.

(6) **Запись**. Выбор режима использования записи при работе с Java. Доступны опции - всегда, по-запросу или никогда.

(7) **Локальные подключения**. Просмотр информации о приложении - название, размер, версия, вендор, адрес страницы в Интернете.

*10.1.3. Сведения*

Описание приложения: имя, размер, версия, поставщик, описание, веб-сайт, уполномоченный

#### *10.1.4. Профиль сети*

Можно задать стандартные или пользовательские настройки, выбрать SIM карту и профиль для нее.

*10.1.5. Восстановить стандартные настройки*

Вернуться к заводским настройкам

#### *13. Календарь*

Приложение "Календарь" предназначено для вывода на дисплей календаря текущего месяца, выполняет функций органайзера, показывает наличие запланированные на текущую дату дел. Используя навигационную клавишу, можно перемещать курсор выбора даты. Для быстрого перехода к предыдущему или последующему месяцу можно воспользоваться боковыми клавишами регулировки громкости.

При нажатии [**Опции**] доступны следующие функции:

1) **Просмотр задач**. Просмотр списка задач, запланированных на выделенную дату.

2) **Просмотр даты**. Быстрый переход к необходимой дате. В режиме просмотра задач при нажатии [**Опции**] доступны следующие 5 опций:

(1) **Просмотр**. Просмотр выделенной задачи.

(2) **Добавить**. Добавление новой задачи.

(3) **Изменить задачу**. Редактирование выделенной задачи.

(4) **Удалить задачу**. Удаление выделенной задачи.

(5) **Удалить все**.

**Добавление записи:** 

**гггг/мм/дд**. Ввод нужной даты в формате –год/месяц/день.

**00:00 – 00:00**. Ввод начального и конечного времени.

**Заметка**. Ввод текста описания задачи.

**Будильник** (включить/ выключить). Выбор навигационной клавишей режим работы сигнала оповещения.

**Повтор**. Выбор режима повтора напоминания данной задачи – один раз/каждый день/Выбранный день на неделе (П, В, С, Ч, П, С и В)/еженедельно/ ежемесячно.

#### *14. Просмотр файлов*

Пункт меню зависит от типа файла. Позволяет просматривать файлы изображений и фотографий, воспроизводить видео и аудио файлы, устанавливать Java приложения.

#### *16. Управление файлами*

Возможно просмотреть имеющиеся файлы, создать новую папку с файлами, удалить все имеющиеся файлы

#### *17. Будильник*

Возможно установить до 3 значений времени срабатывания будильника ежедневно. Доступны следующие опции:

1) **Включить/выключить**. Включение / выключение выбранного будильника.

2) **00:00**. Задание времени срабатывания будильника.

3) **Повтор**. Выбор режима повтора срабатывания будильника – один раз/каждый день/выбранный день (дни) недели (П, В, С, Ч, П, С и В) /еженедельно/ ежемесячно.

4) **Включение телефона**. Включение/ выключение режима автоматического включения телефона (из выключенного состояния) при наступлении заданного времени и дня недели

5) **Уведомление**. Выбор типа сигнала будильника. Доступно:

- Сигнал,
- Вибро-режим,
- Мелодия + Вибро.

Для сохранения введенных настроек необходимо нажать [**Сохр.**]. Чтобы выключить будильник, когда он звонит, нужно нажать [**Стоп**]. При нажатии клавиши меню [**Позже**] сигнал будильника будет повторен через 4 минуты.

CANY

#### *18. Bluetooth*

#### *18.1 Питание*

Включение/Выключение Bluetooth.

*18.2 Опросить устройство*

Поиск Bluetooth гарнитур.

*18.3 Дистанционное управление*

Возможность управлять ПК

#### *18.4 Мое устройство*

Поиск новых Bluetooth устройств.

#### *18.5 Активные устройства*

Список устройств, подключенных и используемых в настоящий момент.

#### *18.6 Параметры*

**Видимость**

Включено. Телефон могут найти другие Bluetooth устройства. Выключено. Телефон не видим для других Bluetooth устройств.

#### **Сменить имя устройства**

Позволяет просматривать и редактировать имя телефона, видимое для других Bluetooth устройств.

#### **Звук**

Выберите устройство, на котором будет осуществляться разговор при входящем вызове: Гарнитура или Телефон.

#### **Черный список**

Список устройств, с которыми соединения запрещены

#### **Место хранения**

Выберите общую папку, для доступа с других Bluetooth устройств – куда вы можете сохранять любые файлы. И укажите права доступа для этой папки с других устройств – Полный доступ или Только чтение.

#### **Настройки FTP**

Выбор доступа к карте памяти:

- полный контроль – можно записывать и считывать содержимое карты памяти

- только чтение – возможен только просмотр содержимого карты памяти

#### *18.7 О программе*

Данный пункт меню отображает техническую информацию о Bluetooth чипе телефона.

#### *20. Радио FM*

Функция FM радио делает ваш мобильный телефон портативным радио приемником. Встроенный радио модуль позволяет слушать стерео радио передачи. Для прослушивания радио, необходимо всегда подключать к телефону наушники, они используются как антенна.

#### **Прослушивание радио**

Подключите наушники к телефону. При входе в главное меню радио, отображается стандартная частота. Радио по умолчанию отключено.

Основные элементы меню:

1) Имя канала: отображается имя канала, присвоенное пользователем.

2) Частота: текущая радиочастота приемника

3) Шкала: отображается текущая позиция на шкале FM-радио диапазона.

4) Громкость: 7 уровней громкости радио. С помощью боковых клавиш вверх и вниз - увеличивайте и уменьшайте громкость, соответственно.

5) Быстрый поиск: нажмите SEARCH, чтобы настроиться на ближайшую частоту с хорошим уровнем сигнала.

6) Запись: нажмите REC для включения\выключения записи

7) Питание: нажмите нижнюю сенсорную кнопку для включения\выключения

радио.

8) Увеличение частоты: нажмите значок вправо для увеличения частоты радиоприемника

9) Уменьшение частоты: нажмите значок влево для уменьшения частоты радиоприемника

**Опции**: Нажмите левую клавишу, для того, чтобы перейти в опции FM радио приемника

1) **Список каналов**: в данном меню хранятся до 9 сохраненных каналов.

2) **Ручной режим**: поиск нужной радиостанции вручную. Если вы желаете сохранить найденный канал в список каналов, нажмите и удерживайте любую клавишу от 1 до 9 – для сохранения канала под выбранным вами номером.

3) **Авто-поиск**: автоматический поиск каналов

#### 4**) Установки**

- Фоновый режим

- Оформление

- Громкая связь

- Формат записи (WAV \ AMR\ AWB)

- Место сохранения (Телефон \ Карта памяти)

5) **Запись**: для того чтобы начать запись выбранного радиоканала, нажмите ЗАПИСЬ. В правой части экрана вы увидите значок, подтверждающий запись радиоэфира.

6) **Продолжить запись**: позволяет дополнить уже сохраненную запись в AMR формате. Данная функция появляется только при наличии хотя бы одного сохраненного файла

7) **Мои запись**: перечень имеющихся доступных файлов.

#### *21. Видео-менеджер*

Встроенная камера, может работать в режиме видеосъемки. При нажатии клавиши меню [**Опции**] доступны следующие функции:

1. Настройка портативной видеокамеры Установка режимов работы видеокамеры - баланс белого (авто, дневной цвет, свет от лампы накаливания, свет от лампы освещения, облачно, свет от вольфрамовой лампы), вспышка (включено/выключено), звук, экспозиция (-4/-3/-  $2/-1/0/+1/+2/+3/+4)$ , ночной режим (включен/выключен) частота освещения (60Hz/50Hz).

2. Настройка видео Выбор параметров записи – качество видеоролика, максимальный размер видеофайла, задание ограничения времени записи, запись звукового сопровождения.

3. Настройка эффектов

Выбор эффектов при создании видеоролика.

- Без эффектов,
- Черно-белый,
- Ретро.
- Ретро Зеленый,
- Ретро Синий,
- Цветная инверсия,
- Черно-белая инверсия,
- Черная доска,
- Белая лоска.
- Медный рельеф,
- Голубой рельеф,
- Объемность,
- Контраст,
- Эскиз.
- 4. Память

Выбор памяти для сохранения фотографий. Доступно – память телефона, микро-SD карта (при ее наличии).

5. Восстановить исходные параметры

Возврат режимов работы видеокамеры к первоначальным.

#### *23. Калькулятор*

Телефон можно использовать для проведения несложных математических расчетов с помощью встроенного калькулятора, выполняющего простые арифметические операции – сложение, вычитание, умножение, деление. Работа с калькулятором. Ввод чисел производится с помощью цифровой клавиатуры.

#### **На заметку**:

Если допущена ошибка при наборе можно воспользоваться стрелкой влево для удаления ошибочно введенных цифр.

## *24. Планировщик*

Приложение "ПЛАНИРОВЩИК" позволяет вводить новые и редактировать уже введенные задачи. На дисплей выводится полный перечень задач, введенных ранее в телефон, независимо от даты. Доступны следующие функции:

- 1) **Просмотр**.
- 2) **Добавить.**
- 3) **Изменить задачу.**
- 4) **Удалить задачу.**
- 5) **Удалить все.**

#### *25. Чтение электронных книг*

Kent

С помощью этого приложения вы можете читать текстовые файлы как электронные книги. Нажмите [**Опции**] для доступа к следующим пунктам:

#### **Установки**

Данное меню содержит установки для чтения электронных книг:

1) **Шрифт.** Тип шрифта, для отображения книги на экране телефона.

2) **Размер шрифта**. Выбор размера шрифта для электронных книг.

3) **Прокрутка.** Выбор варинтов прокрутки – Постранично или построчно.

4) **Автопрокрутка.** Включение или отключения автоматической прокрутки текста электронной книги.

5) **Скорость автопрокрутки.** Укажите значение скорости от 1 до 5

6) **Полный экран.** Включите или выключите отображение книги в полноэкранном формате

7) **Кодировка.** Выберите корректную кодировку текста.

#### *26. Службы*

Это меню позволяет пользоваться сервисами передачи данных SIM-карты и WAP.

#### *26.1 SIM меню*

Внимание: Наличие данного пункта меню и его структура зависят от типа SIM-карты. SIM-меню позволяет пользоваться дополнительными информационными услугами оператора.

#### *26.2 Интернет*

Телефон поддерживает передачу данных по протоколу - WAP (Wireless Application Protocol), что позволяет просматривать адаптированные Интернет страницы без использования компьютера.

1. Домашняя страница

Подключение к домашней странице выбранного профиля (оператора).

2. Закладки

В данный раздел в список закладок можно добавлять необходимые страницы. При наличии закладок не придется каждый раз вводить адрес нужной страницы, достаточно выбрать ее в списке закладок.

3. Недавние страницы

В этом меню отображается список последних посещенных страниц.

4. Автономные страницы

Отображаются все загруженные страницы

5. Ввод адреса

Ввод адреса нужной wap страницы.

6. Сервисные сообщения

Телефон позволяет принимать сервисные WAP сообщения и сохранять их в папке Входящие. Эти сообщения содержат URL адреса (ссылки) на контент- ресурсы в Интернете.

7. Параметры

В этом меню можно настроить браузер. Необходимо выбрать профиль с помощью навигационных клавиш.

#### *26.3 Учетная запись*

*GSM* 

Настройки GSM профилей:

1) **Имя профиля**. Ввод имени профиля.

2) **Номер**. Номер дозвона.

3) **Логин**.

4) **Пароль.** 

5) **Тип линии**. Выбор типа сетевого соединения – аналоговый или ISDN.

6) **Скорость**. Выбор допустимой скорости 14.4 Kbps, 9.6 Kbps и 4.8Kbps.

7) **DNS**. IP адрес

## *GPRS*

Настройки GPRS профилей:

1) **Имя профиля**. Ввод имени профиля.

- 2) **APN**. Ввод адреса точки доступа для GPRS подключения.
- 3) **Логин**.
- 4) **Пароль**.
- 5) **Тип авторизации**. Выбор типа авторизации обычный или безопасный.**.**

#### *WI-FI*

Настройки WI-FI профилей:

- 1) **Отключить WI-FI**
- 2) **Состояние сети WI-FI**
- 3) **Параметры точки доступа**
- 4) **Поиск сетей**

*26.4 Управление подключениями*

Показывает активные подключения.

#### *30. Устройство звукозаписи*

Телефон позволяет производить запись звука в файлы форматов AMR или WAV. Если в памяти нет сохраненных файлов диктофонный записей, то доступны только две следующие опции:

- **1) Запись.**
- **2) Список**
- **2) Параметры**

## *32. Секундомер*

В этом меню представлены две обычные для секундомеров функции – "Обычный секундомер" и "Мульти-секундомер".

**32.1 Обычный секундомер**

#### **1 Единое время**

1) Нажатием [**Старт**] запускается отсчет времени.

- 2) Нажатием [**Стоп**] отсчет времени останавливается.
- 3) При нажатии [**Далее**] отсчет времени возобновляется.
- 4) Для фиксации промежуточных и конечного результата необходимо нажать

#### [**Время**].

#### **2 Время круга**

Данная функция полезна для измерения время круга при измерении спортивных результатов. Нажатием [**Старт**] запускается отсчет времени. Нажатием [**Стоп**] отсчет времени останавливается. При нажатии [**Далее**] отсчет времени возобновляется. Для фиксации результата прохождения круга необходимо нажать [**Круг**].

#### **3 Результаты**

Просмотр ранее сохраненных результатов. Доступны опции:

1) **Просмотр**. Просмотр всех ранее сохраненных результатов.

- 2) **Удалить**. Удаление выбранной записи результатов.
- 3) **Удалить все**. Удаление всех сохраненных записей.

#### **32. 2 Мульти-секундомер**

Используя навигационную клавишу для записи отсчета времени для каждого из направлений – Вправо, Влево, Вверх, Вниз.

#### *33. Конвертер валют*

ER.

Для пользования конвертеров валют первоначально необходимо ввести курс обмена валют. После ввода значения суммы местной валюты и нажатия клавиши [**Ok**] на дисплей выводится сумма в иностранной валюте.

#### *34. Мировое время*

Данное приложение позволяет быстро узнать точное время в крупнейших городах всего мира. Выбор необходимого города производится нажатием левой или правой частей навигационной клавиши. На дисплей выводится следующая информация:

- Название города,
- Текущие дата и время,
- Время суток день или ночь.

#### **Решение проблем**

Прежде чем обращаться в сервисную службу прочитайте, пожалуйста, эту информацию.

## **При включении телефона могут появиться следующие сообщения:**

## **Установите SIM карту**

Убедитесь, что Ваша SIM-карта находится в телефоне и установлена правильно.

#### **Телефон заблокирован, введите пароль**

Автоматическая блокировка включена. Вам необходимо ввести пароль телефона.

#### **Введите PIN-код**

• Когда Вы включаете Ваш телефон первый раз, Вам необходимо ввести PIN код.

• Функция запроса о вводе PIN кода может быть отключена. Но сначала, Вам необходимо включить телефон и ввести PIN код. Затем эту функцию можно отключить в настройках.

#### **Введите PUK-код**

Если PIN-код введен неправильно 3 раза – Вам необходимо ввести PUK код, для разблокировки PIN- кода

#### **"Нет сети"**

Если на экране появилась надпись "Нет сети", возможно, Вы находитесь в месте слабого уровня сигнала, например в подземном переходе, в лифте или метро. Выйдите на открытую местность и попробуйте сделать исходящий вызов.

#### **Вы ввели номер, но соединения нет**

- Вы нажали кнопку соединения?
- Вы уверены, что телефон находится в зоне действия Вашей GSM сети?
- У Вас могут быть заблокированы исходящие вызовы.

#### **До Вас не могут дозвониться**

- Проверьте, включен ли Ваш телефон.
- Находитесь ли Вы в зоне вашей GSM сети.
- Убедитесь, что уровень сигнала больше нуля.

#### **Вас не слышат**

- Включен ли у Вас микрофон?
- Не закрываете ли Вы микрофон рукой или одеждой?

• Подключены ли у Вас наушники или Bluetooth гарнитура?

#### **Телефон начинает подавать сигналы, а экран мигать и отображается надпись "Батарея разряжена"**

Аккумуляторная батарея разряжена. Следует ее зарядить.

#### **Плохое качество разговора**

• Проверьте уровень сигнала GSM-сети ( $\mathbb{R}$  all ); Количество уровней отображает мощность сигнала – от хорошего приема ( $\mathbb{R}$  all ) до плохого. • Попробуйте продолжить разговор около окна, если вы находитесь в здании, или немного отойти от места с низким уровнем сигнала.

#### **Номер телефона не набирается, при вызове его из Телефонной книги**

• Просмотрите эту запись в Телефонной книге, что номер был правильно

сохранен.

• Сохраните номер телефона еще раз, если это необходимо.

#### **Эксплуатация аккумуляторной батареи**

Телефон питается от аккумуляторной батареи. Оптимально заряжать аккумуляторную батарею после ее полной разрядки. Отключайте зарядное устройство от источника питания, когда не заряжаете аккумуляторную батарею. Не оставляйте аккумуляторную батарею на зарядку более чем на неделю. Перезаряд может испортить аккумуляторную батарею. Экстремальные температуры влияют на зарядку аккумуляторной батареи. Может потребоваться охлаждение либо нагрев для начала зарядки. Если температура аккумуляторной батареи превысит 40°C, она не будет заряжаться. Используйте аккумуляторную батарею только по назначению. Не допускайте коротких замыканий контактов аккумуляторной батареи. Не используйте поврежденную аккумуляторную батарею. Не оставляйте аккумуляторную батарею в слишком холодных или горячих местах. Даже полностью заряженная переохлажденная или перегретая аккумуляторная батарея не позволит телефону правильно функционировать. Держите аккумуляторную батарею в местах с температурой от 15°C до 25°C.

#### **Словарь**

#### **■ Информационные сообщения**

Активируйте эту опцию, чтобы получать широковещательные текстовые сообщения с информацией о дорожном движении или погоде.

#### **■ DTMF(Тональный набор)**

Тип сигнального набора, используемый для автоматического банкинга или удаленного управления устройствами через телефон.

#### **■ Международный индикатор**

Для правильного набора международного номера, добавляйте символ **[+]** перед ним.

#### **■ Оператор сотовой связи**

Ваш сотовый телефон не может работать без зарегистрированной SIM-карты. Ее выдает компания, которая называется оператором сотовой связи.

#### **■ PIN-код (Персональный идентификационный номер)**

Этот пароль защищающий информацию вашей SIM- карты. Он предоставляется оператором связи. PIN-код состоит от 4х до 8ми цифр, и при необходимости, может быть изменен.

#### **■ PIN2-код**

Этот пароль защищает специальные разделы вашей SIM-карты. В некоторых странах PIN2-код может не предоставляться операторами связи.

#### **■ PUK-код (Персональный код разблокировки)**

Этот пароль необходим, чтобы разблокировать SIM- карту. Он предоставляется оператором связи.

#### **■ Роуминг**

Роуминг позволяет вам использовать ваш телефон с вашим номером в других сетях.

#### **■ SIM-карта**

SIM-карта – это электронный чип, содержащий информацию о подключенных услугах, паролях и некоторую личную информацию.

#### **■ SMS (Сервис коротких сообщений)**

Отправка и получение текстовых сообщений происходит через GSM сеть и центр SMS сообщений. Данная услуга, должна поддерживаться вашим оператором связи

#### **■ WAP**

Это протокол связи, специальным образом разработанный для мобильных телефонов. С помощью него, мобильное устройство может быстро и удобно выйти в интернет.

**Внимание!** 

**Производитель оставляет за собой право вносить изменения в техническое и программное обеспечение телефона без предварительного уведомления. Несоблюдение данной инструкции может привести к выходу телефона из строя и снятию его с дальнейшего гарантийного обслуживания.** 

Mittegreen Margaret 12000

Henry

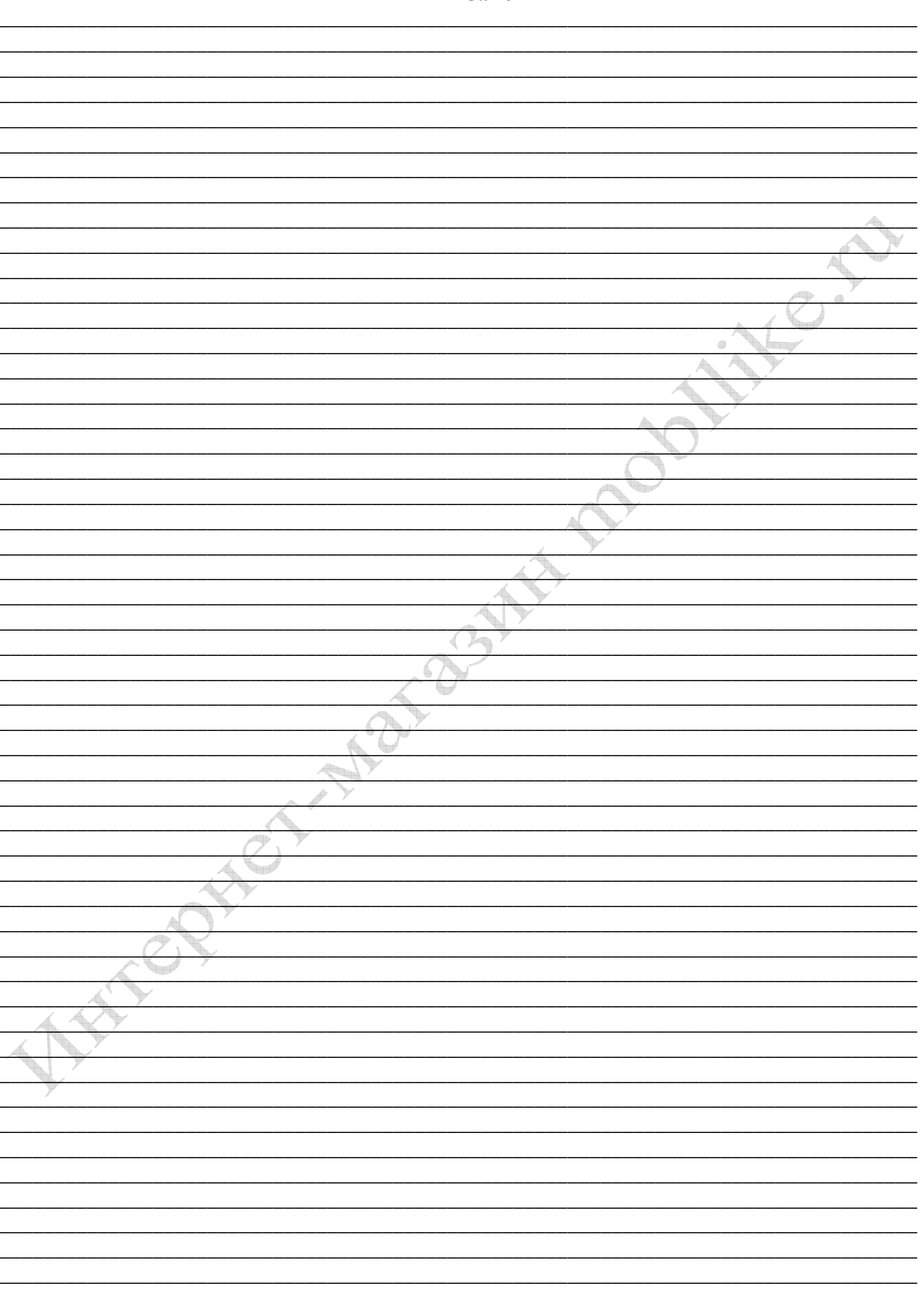

#### Заметки